# <span id="page-0-0"></span>**Dell™ XPS™ L502X - Servicehåndbog**

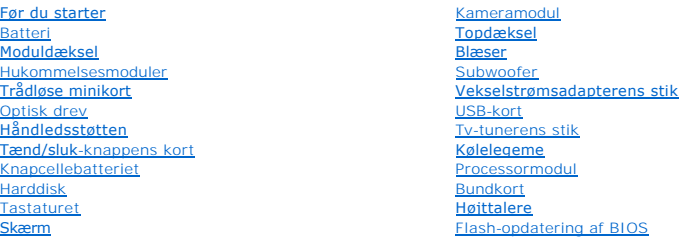

### **Bemærk, forsigtig og advarsel**

**OBS!** OBS! angiver vigtige oplysninger, som du kan bruge for at udnytte computeren optimalt.

**FORSIGTIG! FORSIGTIG angiver mulig skade på hardware eller tab af data, hvis anvisningerne ikke bliver fulgt.** 

**ADVARSEL! ADVARSEL angiver risiko for tingskade, legemsbeskadigelse eller død.** 

**Oplysningerne i dette dokument kan ændres uden varsel. © 2011 Dell Inc. Alle rettigheder forbeholdes.**

Varenærker i denne tekst: Dell™, DELL-logoet og XPS™ er varemærker, der er ejet af Dell Inc.; Microsoft®. Windows®, og logoet Windows-startknap Ver enten varemærker eller<br>registrerede varemærker, der er ejet af Microsoft C

Enhver form for gengivelse af disse materialer uden skriftlig tilladelse fra Dell Inc. er strengt forbudt.

Regulatorisk model: P11F-serien Regulatorisk type: P11F003

2011 - 02 Rev. A00

 **Batteri Dell™ XPS™ L502X - Servicehåndbog** 

**O** Sådan fjernes batteriet

Sådan udskiftes batteri

- ADVARSEL! Før du arbejder med computerens indvendige dele, skal du læse de sikkerhedsinstruktioner, der fulgte med computeren. Du kan finde<br>yderligere oplysninger om best practices for sikkerhed på webstedet Regulatory Com
- FORSIGTIG! Kun en certificeret servicetekniker bør foretage reparationer på computeren. Eventuelle skader, der måtte opstå som følge af<br>servicearbejde, der ikke er godkendt af Dell™, dækkes ikke af garantien.
- **FORSIGTIG! Undgå elektrostatisk afladning ved at skabe jordforbindelse ved hjælp af en jordingsrem eller ved jævnligt at røre ved en umalet metaloverflade, f.eks. et stik på computeren.**
- FORSIGTIG! Brug kun det batteri, der er beregnet til denne specifikke Dell- **computer. Brug af andre batterier medfører risiko for beskadigelse af**<br>computeren. Brug ikke batterier, som er beregnet til andre Dell-computere.

## <span id="page-1-0"></span>**Sådan fjernes batteriet**

- 1. Følg instruktionerne i [Før du starter](file:///C:/data/systems/xpsL502X/dk/sm/before.htm#wp1435071).
- 2. Vend computeren om.
- 3. Skub batteriets frigørelseslås til siden.
- 4. Løft batteriet op i en vinkel og fjern det fra batterirummet.

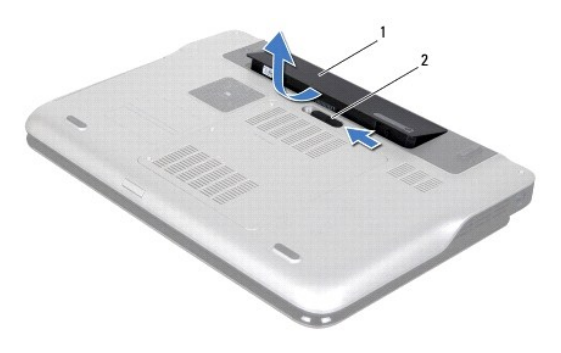

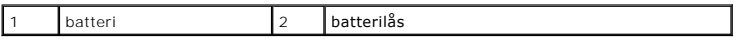

### <span id="page-1-1"></span>**Sådan udskiftes batteri**

- **FORSIGTIG! Brug kun det batteri, der er beregnet til denne specifikke Dell- computer. Brug af andre batterier medfører risiko for beskadigelse af computeren.**
- 1. Følg instruktionerne i [Før du starter](file:///C:/data/systems/xpsL502X/dk/sm/before.htm#wp1435071).
- 2. Flugt batteriets flige med indhakkene i batterirummet og tryk forsigtigt batteriet ned, til det klikker på plads.

# **Før du starter**

**Dell™ XPS™ L502X - Servicehåndbog** 

- [Anbefalet værktøj](#page-2-0)
- $\bullet$  Slukning af com
- [Før du arbejder med computerens indvendige dele](#page-2-2)

Denne håndbog indeholder procedurer til at fjerne og genmontere computerens komponenter. Medmindre andet er angivet, antager hver af procedurerne, at følgende betingelser er opfyldt:

- 1 Du har udført trinnene i [Slukning af computeren](#page-2-1) og [Før du arbejder med computerens indvendige dele](#page-2-2).
- l Du har læst de sikkerhedsoplysninger, der fulgte med computeren*.*
- l En komponent kan udskiftes, eller, hvis den er købt separat, installeres ved at udføre proceduren for fjernelse i omvendt rækkefølge.

## <span id="page-2-0"></span>**Anbefalet værktøj**

Procedurerne i dette dokument kræver eventuelt følgende værktøj:

- l Lille, almindelig skruetrækker
- l Stjerneskruetrækker
- l Plastiksyl
- l BIOS' eksekverbare opdateringsprogram er tilgængeligt på **support.dell.com**

## <span id="page-2-1"></span>**Slukning af computeren**

**FORSIGTIG! Gem og luk alle åbne filer, og afslut alle åbne programmer, inden du slukker computeren, så risikoen for datatab forebygges.** 

- 1. Gem og luk alle åbne filer, og luk alle åbne programmer.
- 2. Klik på Start <sup>1</sup>og derefter på Luk computeren for at lukke operativsystemet.
- 3. Sørg for at computeren er slukket. Hvis computeren og de tilsluttede enheder ikke blev slukket automatisk, da du lukkede operativsystemet, skal du trykke på tænd/sluk-knappen og holde den nede, indtil computeren slukker.

## <span id="page-2-2"></span>**Før du arbejder med computerens indvendige dele**

Følg nedenstående sikkerhedsanvisninger for at forebygge risikoen for skader på computeren og af hensyn til din egen sikkerhed.

- **ADVARSEL! Før du arbejder med computerens indvendige dele, skal du læse de sikkerhedsinstruktioner, der fulgte med computeren. Du kan finde yderligere oplysninger om best practices for sikkerhed på webstedet Regulatory Compliance på www.dell.com/regulatory\_compliance.**
- **FORSIGTIG! Undgå elektrostatisk afladning ved at skabe jordforbindelse ved hjælp af en jordingsrem eller ved jævnligt at røre ved en umalet metaloverflade, f.eks. et stik på computeren.**
- **FORSIGTIG! Komponenter og kort bør behandles varsomt. Rør ikke ved komponenternes eller kortenes kontaktområder. Hold et kort i kanterne eller i opsætningsrammen. Komponenter, som f.eks. en processor, skal holdes i kanterne, ikke i benene.**
- FORSIGTIG! Kun en certificeret servicetekniker bør foretage reparationer på computeren. Eventuelle skader, der måtte opstå som følge af<br>servicearbejde, der ikke er godkendt af Dell™, dækkes ikke af garantien.
- FORSIGTIG! Når du frakobler et kabel, skal du tage fat i dets stik eller dets trækflig og ikke i selve kablet. Nogle kabler har stik med låsetappe.<br>Hvis du frakobler et sådant kabel, bør du trykke på låsetappene, før du fr **ledning i.**
- **FORSIGTIG! For at undgå skader på computeren skal du udføre de følgende trin, inden du går i gang med at arbejde på computerens indvendige dele.**
- 1. Sørg for, at arbejdsoverfladen er jævn og ren for at forhindre, at computerdækslet bliver ridset.
- 2. Sluk for computeren (se [Slukning af computeren\)](#page-2-1) og alle tilsluttede enheder.
- **FORSIGTIG! Frakobl, for at frakoble et netværkskabel, kablet fra computeren, og frakobl det derefter fra netværksenheden.**
- 3. Frakobl alle telefon- og netværkskabler fra computeren.
- 4. Tryk på og skub de installerede kort ud fra mediekortlæseren.
- 5. Frakobl computeren og alle tilsluttede enheder fra deres stikkontakter.
- 6. Frakobl alle tilsluttede enheder fra computeren.
- **FORSIGTIG! Forebyg skader på bundkortet ved at fjerne det primære batteri (se [Sådan fjernes batteriet](file:///C:/data/systems/xpsL502X/dk/sm/battery.htm#wp1442926)), før du udfører arbejde på computerens indvendige dele.**
- 7. Fjern batteriet (se [Sådan fjernes batteriet](file:///C:/data/systems/xpsL502X/dk/sm/battery.htm#wp1442926)).
- 8. Vend computeren om, åbn skærmen, og tryk på tænd/sluk-knappen for at jorde bundkortet.
- FORSIGTIG! Før du rører ved noget inde i computeren, skal du have jordforbindelse ved at røre ved en umalet metaloverflade, som for eksempel<br>metallet på computerens bagside. Mens du arbejder, skal du med jævne mellemrum rø

[Tilbage til indholdssiden](file:///C:/data/systems/xpsL502X/dk/sm/index.htm)

### **Flash-opdatering af BIOS Dell™ XPS™ L502X - Servicehåndbog**

Det er muligt, at det er nødvendigt at flashe BIOS, når der er en opdatering tilgængelig, eller når bundkortet udskiftes. Sådan flash-opdateres BIOS:

- 1. Tænd computeren.
- 2. Gå til **support.dell.com/support/downloads**.
- 3. Find filen med BIOS-opdateringen til computeren:

**OBS!** Computerens servicekode kan findes på et mærkat på computerens bund.

Hvis du har computerens servicekode:

- a. Klik på **Enter a Tag** (Indtast en kode).
- b. Indtast computerens servicekode i feltet **Enter a Service Tag:** (Indtast en servicekode:), og klik på **Go** (OK) for at fortsætte til [trin 4.](#page-4-0)

Hvis du ikke har computerens servicekode:

- a. Klik på **Select Model** (Vælg model).
- b. Vælg produktype fra listen **Select Your Product Family** (Vælg produktfamilie).
- c. Vælg produktmærke fra listen **Select Your Product Line** (Vælg produktlinje).
- d. Vælg produktets modelnummer fra listen **Select Your Product Model** (Vælg produktmodel).

**OBS!** Hvis du har valgt en forkert model og vil starte forfra, skal du klikke på **Start Over** (Start forfra) øverst til højre i menuen.

- e. Klik på **Confirm** (Bekræft).
- <span id="page-4-0"></span>4. Der vises en liste over resultater på skærmen. Klik på **BIOS**.
- 5. Klik på **Download Now** (Hent nu) for at hente den seneste BIOS-fil. Vinduet **File download** (Filoverførsel) vises.
- 6. Klik på **Save** (Gem) for at gemme filen på skrivebordet. Filen overføres til skrivebordet.
- 7. Klik på **Close** (Luk), hvis vinduet **Dovnload Complete** (Overførsel gennemført) vises. Filikonet vises på skrivebordet, og har samme titel som den overførte BIOS-opdateringsfil.
- 8. Dobbeltklik på filikonet på skrivebordet, og følg anvisningerne på skærmen.

#### **Kameramodul Dell™ XPS™ L502X - Servicehåndbog**

- [Sådan fjernes kameramodulet](#page-5-0)
- **O** Sådan genmonteres kameramodulet
- ADVARSEL! Før du arbejder med computerens indvendige dele, skal du læse de sikkerhedsinstruktioner, der fulgte med computeren. Du kan finde<br>yderligere oplysninger om best practices for sikkerhed på webstedet Regulatory Com
- FORSIGTIG! Kun en certificeret servicetekniker bør foretage reparationer på computeren. Eventuelle skader, der måtte opstå som følge af<br>servicearbejde, der ikke er godkendt af Dell™, dækkes ikke af garantien.
- **FORSIGTIG! Undgå elektrostatisk afladning ved at skabe jordforbindelse ved hjælp af en jordingsrem eller ved jævnligt at røre ved en umalet metaloverflade, f.eks. et stik på computeren.**
- **FORSIGTIG! Forebyg skader på bundkortet ved at fjerne det primære batteri (se [Sådan fjernes batteriet](file:///C:/data/systems/xpsL502X/dk/sm/battery.htm#wp1442926)), før du udfører arbejde på computerens indvendige dele.**

## <span id="page-5-0"></span>**Sådan fjernes kameramodulet**

- 1. Følg instruktionerne i [Før du starter](file:///C:/data/systems/xpsL502X/dk/sm/before.htm#wp1435071).
- 2. Fjern batteriet (se [Sådan fjernes batteriet](file:///C:/data/systems/xpsL502X/dk/sm/battery.htm#wp1442926)).
- 3. Fjern moduldækslet (se [Sådan fjernes moduldækslet](file:///C:/data/systems/xpsL502X/dk/sm/module_c.htm#wp1442926)).
- 4. Fjern et eller flere hukommelsesmoduler (se [Sådan fjernes hukommelsesmodulerne](file:///C:/data/systems/xpsL502X/dk/sm/memory.htm#wp1180211)).
- 5. Fjern håndledsstøtten (se [Sådan fjernes håndledsstøtten](file:///C:/data/systems/xpsL502X/dk/sm/palmrest.htm#wp1044787)).
- 6. Fjern tastaturet (se [Sådan fjernes tastaturet](file:///C:/data/systems/xpsL502X/dk/sm/keyboard.htm#wp1201059)).
- 7. Fjern skærmenheden (se [Sådan fjernes skærmmodulet](file:///C:/data/systems/xpsL502X/dk/sm/display.htm#wp1212160)).
- 8. Fjern skærmrammen (se [Sådan fjernes skærmrammen](file:///C:/data/systems/xpsL502X/dk/sm/display.htm#wp1212652))
- 9. Frakobl kamerakablet fra kameramodulets stik.

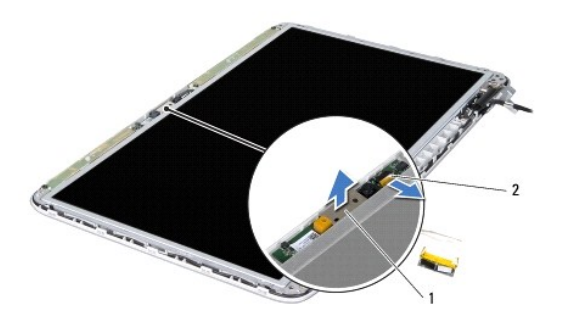

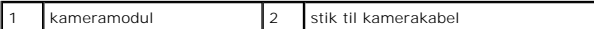

10. Lirk forsigtigt kameramodulet af aluminiumfoliet.

### <span id="page-5-1"></span>**Sådan genmonteres kameramodulet**

- 1. Følg instruktionerne i [Før du starter](file:///C:/data/systems/xpsL502X/dk/sm/before.htm#wp1435071).
- 2. Fastgør kameramodulet til aluminiumfoliet.
- 3. Anvend justeringsanordningerne på skærmens bagdæksel til at anbringe kameramodulet i stilling.
- 4. Sæt kamerakablet i stikket på kameramodulet.
- 5. Genmonter skærmrammen (se [Sådan genmonteres skærmrammen](file:///C:/data/systems/xpsL502X/dk/sm/display.htm#wp1207247)).
- 6. Genmonter skærmsmodulet (se [Sådan genmonteres skærmenmodulet.](file:///C:/data/systems/xpsL502X/dk/sm/display.htm#wp1205821)).
- 7. Genmonter tastaturet (se [Sådan genmonteres tastaturet](file:///C:/data/systems/xpsL502X/dk/sm/keyboard.htm#wp1179994)).
- 8. Genmonter håndledsstøtten (se [Sådan genmonteres håndledsstøtten](file:///C:/data/systems/xpsL502X/dk/sm/palmrest.htm#wp1063475)).
- 9. Genmonter hukommelsesmodulerne (se [Sådan genmonteres hukommelsesmoduler](file:///C:/data/systems/xpsL502X/dk/sm/memory.htm#wp1198546)).
- 10. Genmonter moduldækslet (se [Sådan genmonteres moduldækslet](file:///C:/data/systems/xpsL502X/dk/sm/module_c.htm#wp1451556)).
- 11. Genmonter batteriet (se [Sådan udskiftes batteri](file:///C:/data/systems/xpsL502X/dk/sm/battery.htm#wp1443274)).

**FORSIGTIG! Inden du tænder computeren skal du montere alle skruerne og kontrollere, at der ikke findes løse skruer inde i computeren. Hvis du ikke gør det, kan computeren blive beskadiget.** 

#### **Knapcellebatteriet Dell™ XPS™ L502X - Servicehåndbog**

- Sådan fjernes knapcellebatteriet
- **O** Sådan genmonteres knapcellebatteriet
- ADVARSEL! Før du arbejder med computerens indvendige dele, skal du læse de sikkerhedsinstruktioner, der fulgte med computeren. Du kan finde<br>yderligere oplysninger om best practices for sikkerhed på webstedet Regulatory Com
- FORSIGTIG! Kun en certificeret servicetekniker bør foretage reparationer på computeren. Eventuelle skader, der måtte opstå som følge af<br>servicearbejde, der ikke er godkendt af Dell™, dækkes ikke af garantien.
- **FORSIGTIG! Undgå elektrostatisk afladning ved at skabe jordforbindelse ved hjælp af en jordingsrem eller ved jævnligt at røre ved en umalet metaloverflade, f.eks. et stik på computeren.**
- **FORSIGTIG! Forebyg skader på bundkortet ved at fjerne det primære batteri (se [Sådan fjernes batteriet](file:///C:/data/systems/xpsL502X/dk/sm/battery.htm#wp1442926)), før du udfører arbejde på computerens indvendige dele.**

## <span id="page-7-0"></span>**Sådan fjernes knapcellebatteriet**

- 1. Følg instruktionerne i [Før du starter](file:///C:/data/systems/xpsL502X/dk/sm/before.htm#wp1435071).
- 2. Fjern batteriet (se [Sådan fjernes batteriet](file:///C:/data/systems/xpsL502X/dk/sm/battery.htm#wp1442926)).
- 3. Fjern håndledsstøtten (se [Sådan fjernes håndledsstøtten](file:///C:/data/systems/xpsL502X/dk/sm/palmrest.htm#wp1044787)).
- 4. Ved hjælp af en plastiksyl lirkes knapcellebatteriet forsigtigt ud af batterisoklen på bundkortet.

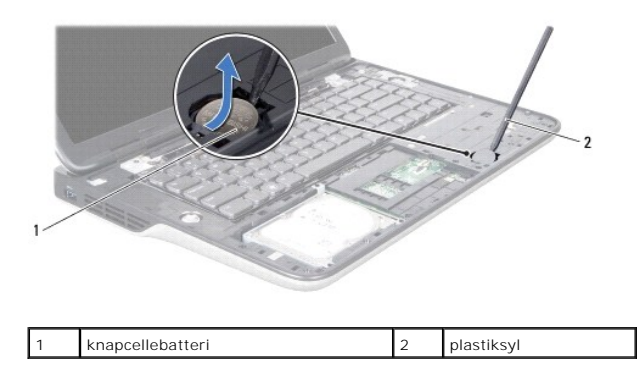

## <span id="page-7-1"></span>**Sådan genmonteres knapcellebatteriet**

- 1. Følg instruktionerne i [Før du starter](file:///C:/data/systems/xpsL502X/dk/sm/before.htm#wp1435071).
- 2. Klik knapcellebatteriet med den positive side opad i batterisoklen på bundkortet.
- 3. Genmonter håndledsstøtten (se [Sådan genmonteres håndledsstøtten](file:///C:/data/systems/xpsL502X/dk/sm/palmrest.htm#wp1063475)).
- 4. Genmonter batteriet (se [Sådan udskiftes batteri](file:///C:/data/systems/xpsL502X/dk/sm/battery.htm#wp1443274)).

**FORSIGTIG! Inden du tænder computeren skal du montere alle skruerne og kontrollere, at der ikke findes løse skruer inde i computeren. Hvis du ikke gør det, kan computeren blive beskadiget.** 

 **USB-kort** 

**Dell™ XPS™ L502X - Servicehåndbog** 

- [Sådan fjernes USB](#page-8-0)-kortet
- [Sådan genmonteres USB](#page-8-1)-kortet
- ADVARSEL! Før du arbejder med computerens indvendige dele, skal du læse de sikkerhedsinstruktioner, der fulgte med computeren. Du kan finde<br>yderligere oplysninger om best practices for sikkerhed på webstedet Regulatory Com
- FORSIGTIG! Kun en certificeret servicetekniker bør foretage reparationer på computeren. Eventuelle skader, der måtte opstå som følge af<br>servicearbejde, der ikke er godkendt af Dell™, dækkes ikke af garantien.
- **FORSIGTIG! Undgå elektrostatisk afladning ved at skabe jordforbindelse ved hjælp af en jordingsrem eller ved jævnligt at røre ved en umalet metaloverflade, f.eks. et stik på computeren.**
- **FORSIGTIG! Forebyg skader på bundkortet ved at fjerne det primære batteri (se [Sådan fjernes batteriet](file:///C:/data/systems/xpsL502X/dk/sm/battery.htm#wp1442926)), før du udfører arbejde på computerens indvendige dele.**

## <span id="page-8-0"></span>**Sådan fjernes USB-kortet**

- 1. Følg instruktionerne i [Før du starter](file:///C:/data/systems/xpsL502X/dk/sm/before.htm#wp1435071).
- 2. Fjern batteriet (se [Sådan fjernes batteriet](file:///C:/data/systems/xpsL502X/dk/sm/battery.htm#wp1442926)).
- 3. Fjern moduldækslet (se [Sådan fjernes moduldækslet](file:///C:/data/systems/xpsL502X/dk/sm/module_c.htm#wp1442926)).
- 4. Fjern et eller flere hukommelsesmoduler (se [Sådan fjernes hukommelsesmodulerne](file:///C:/data/systems/xpsL502X/dk/sm/memory.htm#wp1180211)).
- 5. Fjern håndledsstøtten (se [Sådan fjernes håndledsstøtten](file:///C:/data/systems/xpsL502X/dk/sm/palmrest.htm#wp1044787)).
- 6. Fjern tastaturet (se [Sådan fjernes tastaturet](file:///C:/data/systems/xpsL502X/dk/sm/keyboard.htm#wp1201059)).
- 7. Fjern skærmmodulet (se [Sådan fjernes skærmmodulet](file:///C:/data/systems/xpsL502X/dk/sm/display.htm#wp1212160)).
- 8. Følg instruktionerne fra [trin 9](file:///C:/data/systems/xpsL502X/dk/sm/topcover.htm#wp1037074) til [trin 14](file:///C:/data/systems/xpsL502X/dk/sm/topcover.htm#wp1038618) i [Sådan fjernes af topdækslet](file:///C:/data/systems/xpsL502X/dk/sm/topcover.htm#wp1035974).
- 9. Fjern vekselstrømsadapterens stik (se [Sådan fjernes vekselstrømsadapterens stik](file:///C:/data/systems/xpsL502X/dk/sm/dccable.htm#wp1179902)).
- 10. Løft stikkets låsetap, og frakobl USB-kortets kabel fra USB-kortets stik.
- 11. Fjern de tre skruer, der fastgør USB-kortet til topdækslet.
- 12. Løsn forsigtigt stikkene på USB-kortet fra indhakkene på topdækslet og løft USB-kortet af topdækslet.

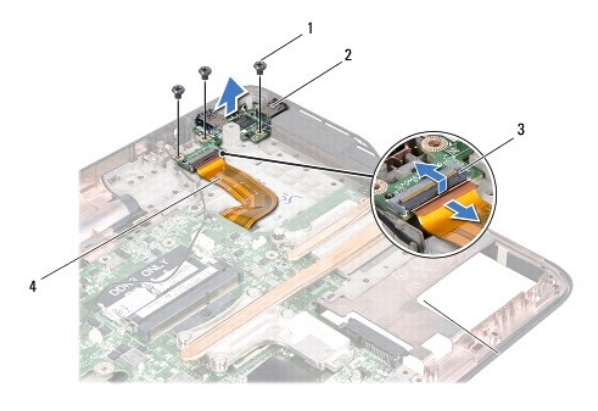

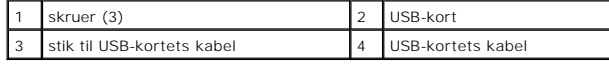

## <span id="page-8-1"></span>**Sådan genmonteres USB-kortet**

- 1. Følg instruktionerne i [Før du starter](file:///C:/data/systems/xpsL502X/dk/sm/before.htm#wp1435071).
- 2. Ret stikkene på USB-kortet ind efter indhakkene på topdækslet og anbring det på topdækslet.
- 3. Genmonter de tre skruer, der fastgør USB-kortet til topdækslet.
- 4. Skub USB-kortets kabel ind i stikket på USB-kortet, og tryk låsetappen ned for at fastgøre kablet.
- 5. Genmonter vekselstrømsadapterens stik (se [Sådan genmonteres vekselstrømsadapterens stik](file:///C:/data/systems/xpsL502X/dk/sm/dccable.htm#wp1181309)).
- 6. Følg instruktionerne fra [trin 8](file:///C:/data/systems/xpsL502X/dk/sm/topcover.htm#wp1037993) til [trin 11](file:///C:/data/systems/xpsL502X/dk/sm/topcover.htm#wp1037722) i [Sådan genmonteres topdækslet](file:///C:/data/systems/xpsL502X/dk/sm/topcover.htm#wp1036191).
- 7. Sæt skærmensættet i igen (se [Sådan genmonteres skærmenmodulet](file:///C:/data/systems/xpsL502X/dk/sm/display.htm#wp1205821)).
- 8. Genmonter tastaturet (se [Sådan genmonteres tastaturet](file:///C:/data/systems/xpsL502X/dk/sm/keyboard.htm#wp1179994)).
- 9. Genmonter håndledsstøtten (se [Sådan genmonteres håndledsstøtten](file:///C:/data/systems/xpsL502X/dk/sm/palmrest.htm#wp1063475)).
- 10. Genmonter hukommelsesmodulerne (se [Sådan genmonteres hukommelsesmoduler](file:///C:/data/systems/xpsL502X/dk/sm/memory.htm#wp1198546)).
- 11. Genmonter moduldækslet (se [Sådan genmonteres moduldækslet](file:///C:/data/systems/xpsL502X/dk/sm/module_c.htm#wp1451556)).
- 12. Genmonter batteriet (se [Sådan udskiftes batteri](file:///C:/data/systems/xpsL502X/dk/sm/battery.htm#wp1443274)).
- **FORSIGTIG! Inden du tænder computeren skal du montere alle skruerne og kontrollere, at der ikke findes løse skruer inde i computeren. Hvis du ikke gør det, kan computeren blive beskadiget.**

# **Vekselstrømsadapterens stik**

**Dell™ XPS™ L502X - Servicehåndbog** 

- [Sådan fjernes vekselstrømsadapterens stik](#page-10-0)
- **O** Sådan genmonteres vekselstrømsadapteren
- ADVARSEL! Før du arbejder med computerens indvendige dele, skal du læse de sikkerhedsinstruktioner, der fulgte med computeren. Du kan finde<br>yderligere oplysninger om best practices for sikkerhed på webstedet Regulatory Com
- FORSIGTIG! Kun en certificeret servicetekniker bør foretage reparationer på computeren. Eventuelle skader, der måtte opstå som følge af<br>servicearbejde, der ikke er godkendt af Dell™, dækkes ikke af garantien.
- **FORSIGTIG! Undgå elektrostatisk afladning ved at skabe jordforbindelse ved hjælp af en jordingsrem eller ved jævnligt at røre ved en umalet metaloverflade, f.eks. et stik på computeren.**
- **FORSIGTIG! Forebyg skader på bundkortet ved at fjerne det primære batteri (se [Sådan fjernes batteriet](file:///C:/data/systems/xpsL502X/dk/sm/battery.htm#wp1442926)), før du udfører arbejde på computerens indvendige dele.**

## <span id="page-10-0"></span>**Sådan fjernes vekselstrømsadapterens stik**

- 1. Følg instruktionerne i [Før du starter](file:///C:/data/systems/xpsL502X/dk/sm/before.htm#wp1435071).
- 2. Fjern batteriet (se [Sådan fjernes batteriet](file:///C:/data/systems/xpsL502X/dk/sm/battery.htm#wp1442926)).
- 3. Fjern moduldækslet (se [Sådan fjernes moduldækslet](file:///C:/data/systems/xpsL502X/dk/sm/module_c.htm#wp1442926)).
- 4. Fjern et eller flere hukommelsesmoduler (se [Sådan fjernes hukommelsesmodulerne](file:///C:/data/systems/xpsL502X/dk/sm/memory.htm#wp1180211)).
- 5. Fjern håndledsstøtten (se [Sådan fjernes håndledsstøtten](file:///C:/data/systems/xpsL502X/dk/sm/palmrest.htm#wp1044787)).
- 6. Fjern tastaturet (se [Sådan fjernes tastaturet](file:///C:/data/systems/xpsL502X/dk/sm/keyboard.htm#wp1201059)).
- 7. Fjern skærmmodulet (se [Sådan fjernes skærmmodulet](file:///C:/data/systems/xpsL502X/dk/sm/display.htm#wp1212160)).
- 8. Følg instruktionerne fra [trin 9](file:///C:/data/systems/xpsL502X/dk/sm/topcover.htm#wp1037074) til [trin 14](file:///C:/data/systems/xpsL502X/dk/sm/topcover.htm#wp1038618) i [Sådan fjernes af topdækslet](file:///C:/data/systems/xpsL502X/dk/sm/topcover.htm#wp1035974).
- 9. Vend topdækslet om.
- 10. Frakobl kablet til vekselstrømsadapterstikket fra stikket på bundkortet.
- 11. Læg mærke til vekselstrømsadapterkablets føring, og fjern kablet fra føringsguiderne.
- 12. Fjern skruen, der fastgør vekselstrømsadapterens stik til topdækslet.

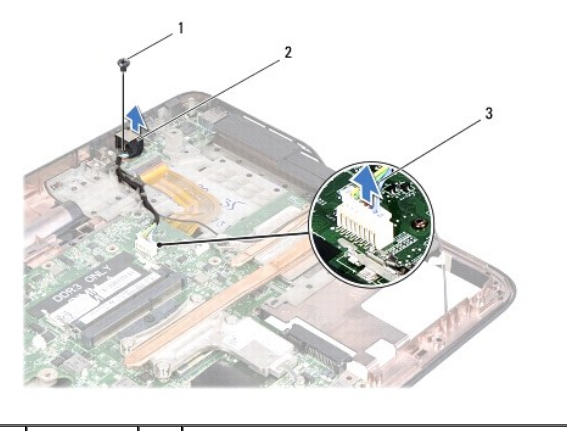

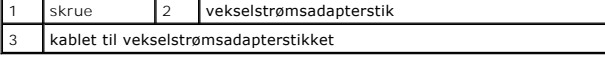

13. Løft vekselstrømsadapterens stik ud af bunddækslet.

## <span id="page-11-0"></span>**Sådan genmonteres vekselstrømsadapterens stik**

- 1. Følg instruktionerne i [Før du starter](file:///C:/data/systems/xpsL502X/dk/sm/before.htm#wp1435071).
- 2. Flugt vekselstrømsadapterens skruehul med topdækslets skruehul.
- 3. Genmonter skruen, der fastgør vekselstrømsadapterens stik til topdækslet.
- 4. Før vekselstrømsadapterens kabel gennem føringsguiden.
- 5. Tilslut vekselstrømsadapterstikkets kabel til bundkortets stik.
- 6. Følg instruktionerne fra [trin 8](file:///C:/data/systems/xpsL502X/dk/sm/topcover.htm#wp1037993) til [trin 11](file:///C:/data/systems/xpsL502X/dk/sm/topcover.htm#wp1037722) i [Sådan genmonteres topdækslet](file:///C:/data/systems/xpsL502X/dk/sm/topcover.htm#wp1036191).
- 7. Genmonter skærmmodulet i igen (se [Sådan genmonteres skærmenmodulet](file:///C:/data/systems/xpsL502X/dk/sm/display.htm#wp1205821)).
- 8. Genmonter tastaturet (se [Sådan genmonteres tastaturet](file:///C:/data/systems/xpsL502X/dk/sm/keyboard.htm#wp1179994)).
- 9. Genmonter håndledsstøtten (se [Sådan genmonteres håndledsstøtten](file:///C:/data/systems/xpsL502X/dk/sm/palmrest.htm#wp1063475)).
- 10. Genmonter hukommelsesmodulerne (se [Sådan genmonteres hukommelsesmoduler](file:///C:/data/systems/xpsL502X/dk/sm/memory.htm#wp1198546)).
- 11. Genmonter moduldækslet (se [Sådan genmonteres moduldækslet](file:///C:/data/systems/xpsL502X/dk/sm/module_c.htm#wp1451556)).
- 12. Genmonter batteriet (se [Sådan udskiftes batteri](file:///C:/data/systems/xpsL502X/dk/sm/battery.htm#wp1443274)).

**FORSIGTIG! Inden du tænder computeren skal du montere alle skruerne og kontrollere, at der ikke findes løse skruer inde i computeren. Hvis du ikke gør det, kan computeren blive beskadiget.** 

#### **Skærm**

### **Dell™ XPS™ L502X - Servicehåndbog**

- **O** Skærmmodul
- $\bullet$  Skærmramme
- Skærmpanel
- Skærmkabel
- **O** Skærmpanelets beslag

ADVARSEL! Før du arbejder med computerens indvendige dele, skal du læse de sikkerhedsinstruktioner, der fulgte med computeren. Du kan finde<br>yderligere oplysninger om best practices for sikkerhed på webstedet Regulatory Com

- FORSIGTIG! Kun en certificeret servicetekniker bør foretage reparationer på computeren. Eventuelle skader, der måtte opstå som følge af<br>servicearbejde, der ikke er godkendt af Dell™, dækkes ikke af garantien.
- **FORSIGTIG! Undgå elektrostatisk afladning ved at skabe jordforbindelse ved hjælp af en jordingsrem eller ved jævnligt at røre ved en umalet metaloverflade, f.eks. et stik på computeren.**
- **FORSIGTIG! Forebyg skader på bundkortet ved at fjerne det primære batteri (se [Sådan fjernes batteriet](file:///C:/data/systems/xpsL502X/dk/sm/battery.htm#wp1442926)), før du udfører arbejde på computerens indvendige dele.**

### <span id="page-12-0"></span>**Skærmmodul**

### <span id="page-12-1"></span>**Sådan fjernes skærmmodulet**

- 1. Følg instruktionerne i [Før du starter](file:///C:/data/systems/xpsL502X/dk/sm/before.htm#wp1435071).
- 2. Fjern batteriet (se [Sådan fjernes batteriet](file:///C:/data/systems/xpsL502X/dk/sm/battery.htm#wp1442926)).
- 3. Fjern moduldækslet (se [Sådan fjernes moduldækslet](file:///C:/data/systems/xpsL502X/dk/sm/module_c.htm#wp1442926)).
- 4. Fjern hukommelsesmodulerne (se [Sådan fjernes hukommelsesmodulerne](file:///C:/data/systems/xpsL502X/dk/sm/memory.htm#wp1180211)).
- 5. Frakobl antennekablerne fra minikortene.
- 6. Bemærk kabelføringen for Minikort-antennekablerne, og fjern dem fra føringsguiderne bunddækslet.
- 7. Fjern de to skruer, der fastgør skærmmodulet fast til bunddækslet.

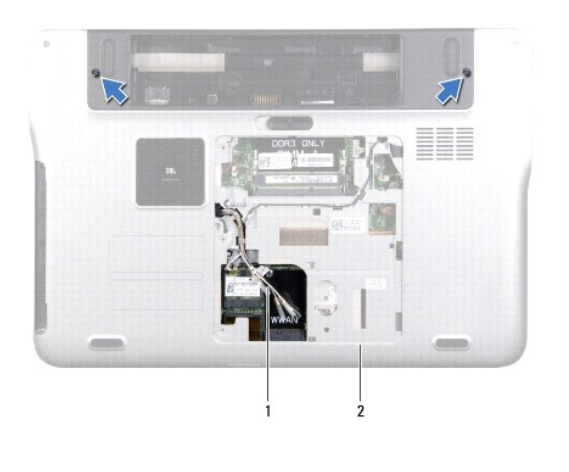

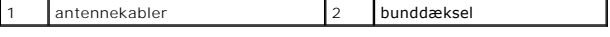

**FORSIGTIG! Vær meget forsigtig når skærmen åbnes for at forhindre at skade skærmmodulet.** 

8. Fjern håndledsstøtten (se [Sådan fjernes håndledsstøtten](file:///C:/data/systems/xpsL502X/dk/sm/palmrest.htm#wp1044787))

- 9. Vend computeren om, og åbn skærmen så meget som muligt.
- 10. Fjern tastaturet (se [Sådan fjernes tastaturet](file:///C:/data/systems/xpsL502X/dk/sm/keyboard.htm#wp1201059)).
- 11. Frigør skærmens kabel fra bundkortets stik ved at trække i trækfligen.
- 12. Frakoble digitizer-kortets kabel fra bundkortets stik.
- **OBS!** Digitizer-kortet er valgfrit tilbehør og findes muligvis ikke på din computer.
- 13. Løsn monteringsskruen, der fastgør skærmens jordningskabel.

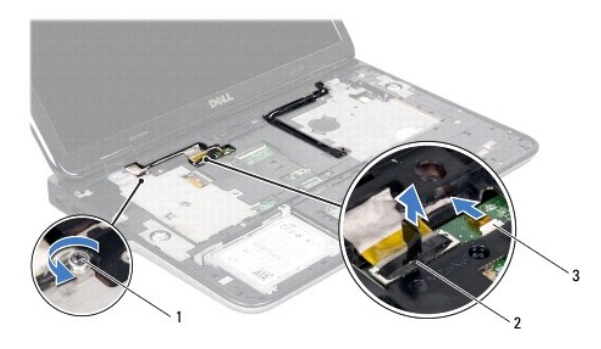

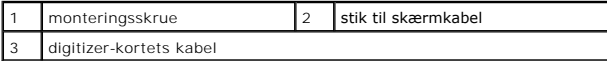

14. Bemærk ruten for skærmkablet, og fjern kablet fra føringsguiderne.

15. Bemærk kabelføringen for Minikort-antennekablerne, og fjern dem fra føringsguiderne på topdækslet.

- 16. Træk forsigtigt antennekablerne op fra computerens bund gennem indhakket på topdækslet.
- 17. Fjern de fire skruer, der fastgør skærmmodulet til computerbunden.

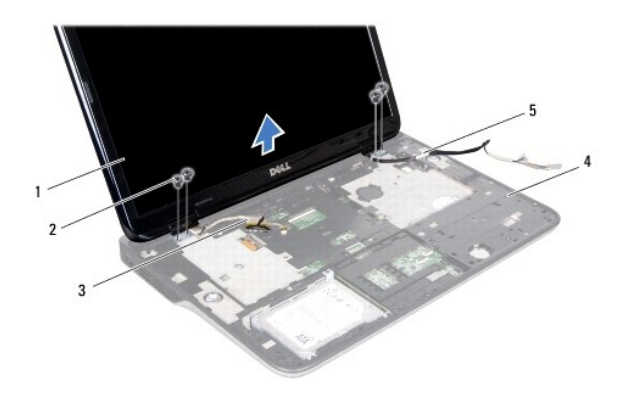

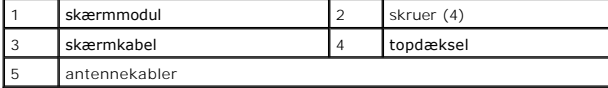

<span id="page-13-0"></span>18. Løft skærmmodulet af computerbunden.

### **Sådan genmonteres skærmenmodulet**

- 1. Følg instruktionerne i [Før du starter](file:///C:/data/systems/xpsL502X/dk/sm/before.htm#wp1435071).
- 2. Sæt skærmmodulet på plads, og sæt de fire skruer i, der holder skærmmodulet fast til computerbunden.
- 3. Før skærmkablet gennem føringsguiderne og tilslut skærmkablet til bundkortets stik.
- 4. Tilslut digitizer-kortets kabel til bundkortets stik.
- 5. Stram monteringsskruen, der fastgør skærmens jordningskabel.
- 6. Før antennekablerne gennem føringsguiderne på topdækslet.
- 7. Skub antennekablerne til computerens bund gennem indhakket på topdækslet.
- 8. Genmonter tastaturet (se [Sådan genmonteres tastaturet](file:///C:/data/systems/xpsL502X/dk/sm/keyboard.htm#wp1179994)).
- 9. Genmonter håndledsstøtten (se [Sådan genmonteres håndledsstøtten](file:///C:/data/systems/xpsL502X/dk/sm/palmrest.htm#wp1063475)).
- 10. Luk skærmen, og vend computeren om.
- 11. Før antennekablerne gennem føringsguiderne på bunddækslet.
- 12. Tilslut antennekabler til minikortets stik.
- 13. Genmonter hukommelsesmodulerne (se [Sådan genmonteres hukommelsesmoduler](file:///C:/data/systems/xpsL502X/dk/sm/memory.htm#wp1198546)).
- 14. Genmonter moduldækslet (se [Sådan genmonteres moduldækslet](file:///C:/data/systems/xpsL502X/dk/sm/module_c.htm#wp1451556)).
- 15. Genmonter batteriet (se [Sådan udskiftes batteri](file:///C:/data/systems/xpsL502X/dk/sm/battery.htm#wp1443274)).

**FORSIGTIG! Inden du tænder computeren skal du montere alle skruerne og kontrollere, at der ikke findes løse skruer inde i computeren. Hvis du ikke gør det, kan computeren blive beskadiget.** 

### <span id="page-14-0"></span>**Skærmrammen**

### <span id="page-14-1"></span>**Sådan fjernes skærmrammen**

**FORSIGTIG! Skærmrammen er meget skrøbelig. Vær forsigtig, når du fjerner den, så du undgår at beskadige den.** 

- 1. Følg instruktionerne i [Før du starter](file:///C:/data/systems/xpsL502X/dk/sm/before.htm#wp1435071).
- 2. Fjern skærmenheden (se [Sådan fjernes skærmmodulet](#page-12-1)).
- 3. Skub skærmrammen udad for at frigøre den fra tappene, der fastgør den til bagdækslet.
- 4. Lirk forsigtigt vha. fingerspidserne skærmrammens yderkant af bagdæksel.
- 5. Løft skærmrammen af skærmmodulet.

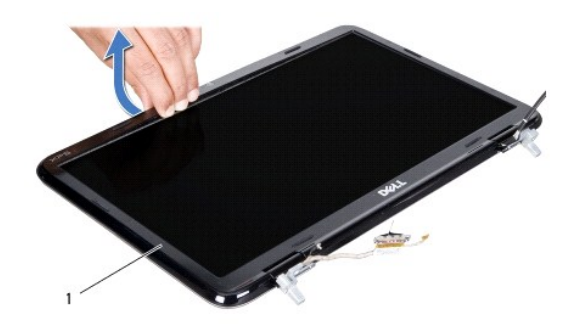

skærmramme

## <span id="page-15-1"></span>**Sådan genmonteres skærmrammen**

- 1. Følg instruktionerne i [Før du starter](file:///C:/data/systems/xpsL502X/dk/sm/before.htm#wp1435071).
- 2. Ret skærmrammen ind efter skærmens bagdæksel, og klik den forsigtigt på plads.
- 3. Sæt skærmensættet i igen (se [Sådan genmonteres skærmenmodulet](#page-13-0)).

**FORSIGTIG! Inden du tænder computeren skal du montere alle skruerne og kontrollere, at der ikke findes løse skruer inde i computeren. Hvis du ikke gør det, kan computeren blive beskadiget.** 

## <span id="page-15-0"></span>**Skærmpanel**

### <span id="page-15-2"></span>**Sådan fjernes skærmpanelet**

- 1. Følg instruktionerne i [Før du starter](file:///C:/data/systems/xpsL502X/dk/sm/before.htm#wp1435071).
- 2. Fjern skærmenheden (se [Sådan fjernes skærmmodulet](#page-12-1)).
- 3. Fjern skærmrammen (se [Sådan fjernes skærmrammen](#page-14-1)).
- 4. Frakobl kamerakablet fra stikket på kameramodulet.
- 5. Frigør digitizer-kortets kabel fra digitizer-kortets stik ved at trække i trækfligen.

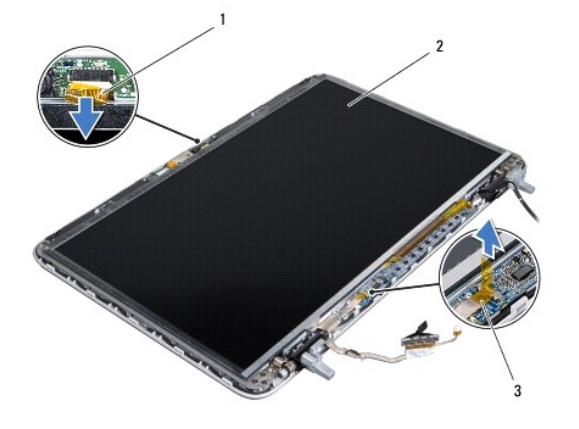

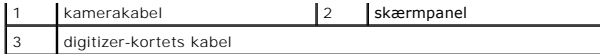

- 6. Fjern de ti skruer, der fastgør skærmpanelet til skærmens bagdæksel.
- 7. Fjern de to skruer, der fastgør digitizer-kortet til skærmens bagdækslet.
- 8. Bemærk antennekablernes kabelføring, og fjern dem fra føringsguiderne på skærmens højre hængsel.
- 9. Bemærk skærmkablets kabelføring, og fjern det fra føringsguiderne på skærmens venstre hængsel.

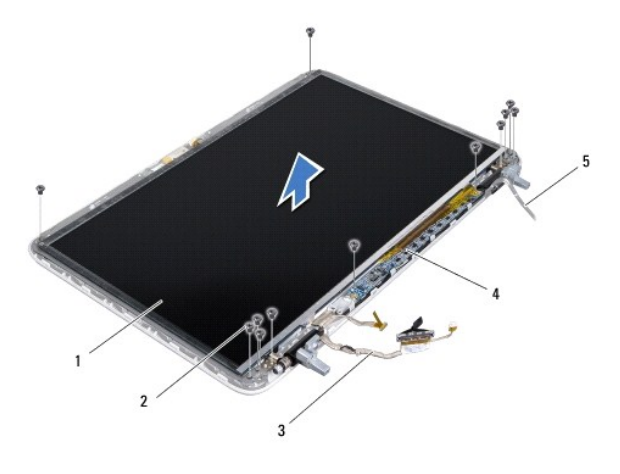

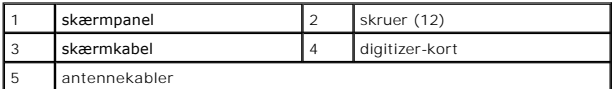

<span id="page-16-0"></span>10. Løft skærmpanelet væk fra skærmens bagdæksel.

### **Sådan genmonteres skærmpanelet**

- 1. Følg instruktionerne i [Før du starter](file:///C:/data/systems/xpsL502X/dk/sm/before.htm#wp1435071).
- 2. Anbring skærmpanelet over skærmens bagdæksel.
- 3. Før skærmkablet gennem føringsguiderne på skærmens venstre hængsel.
- 4. Før antennekablet gennem føringsguiderne på skærmens højre hængsel.
- 5. Genmonter de ti skruer, der fastgør skærmpanelet til skærmens bagdæksel.
- 6. Genmonter de to skruer, der fastgør digitizer-kortet til skærmens bagdækslet.
- 7. Sæt kamerakablet i stikket på kameramodulet.
- 8. Tilslut digitizer-kortets kabel til digitizer-kortets stik.
- 9. Genmonter skærmrammen (se [Sådan genmonteres skærmrammen](#page-15-1)).
- 10. Sæt skærmensættet i igen (se [Sådan genmonteres skærmenmodulet](#page-13-0)).

**FORSIGTIG! Inden du tænder computeren skal du montere alle skruerne og kontrollere, at der ikke findes løse skruer inde i computeren. Hvis du ikke gør det, kan computeren blive beskadiget.** 

## <span id="page-17-0"></span>**Skærmkabel**

### **Sådan fjernes skærmkablet**

- 1. Følg instruktionerne i [Før du starter](file:///C:/data/systems/xpsL502X/dk/sm/before.htm#wp1435071).
- 2. Fjern skærmenheden (se [Sådan fjernes skærmmodulet](#page-12-1)).
- 3. Fjern skærmrammen (se [Sådan fjernes skærmrammen](#page-14-1)).
- 4. Fjern skærmpanelet (se [Sådan fjernes skærmpanelet](#page-15-2)).
- 5. Vend skærmpanelet om, og anbring det på en ren overflade.
- 6. Træk i trækfligen for at fjerne skærmkablet fra skærmpanelets stik.

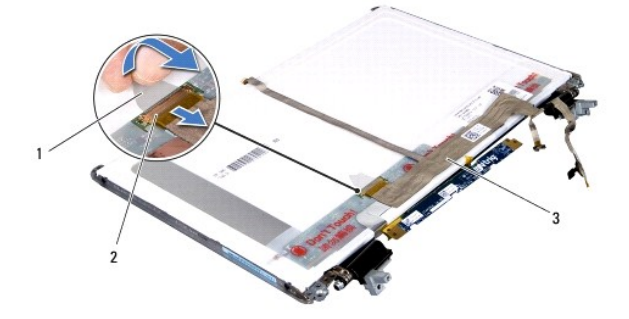

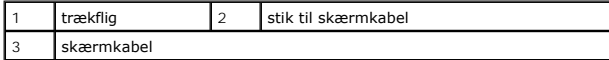

7. Løft forsigtigt skærmkablet af skærmpanelet.

### **Sådan genmonteres skærmkablet**

- 1. Følg instruktionerne i [Før du starter](file:///C:/data/systems/xpsL502X/dk/sm/before.htm#wp1435071).
- 2. Fastgør skærmkablet til skærmpanelet.
- 3. Tilslut skærmkablet til skærmpanelets stik.
- 4. Genmonter skærmpanelet (se [Sådan genmonteres skærmpanelet](#page-16-0)).
- 5. Genmonter skærmrammen (se [Sådan genmonteres skærmrammen](#page-15-1)).
- 6. Genmonter skærmmodulet ([Sådan genmonteres skærmenmodulet](#page-13-0)).

**FORSIGTIG! Inden du tænder computeren skal du montere alle skruerne og kontrollere, at der ikke findes løse skruer inde i computeren. Hvis du ikke gør det, kan computeren blive beskadiget.** 

## <span id="page-17-1"></span>**Skærmpanelets beslag**

### **Sådanm fjernes skærmpanelets beslag**

- 1. Følg instruktionerne i [Før du starter](file:///C:/data/systems/xpsL502X/dk/sm/before.htm#wp1435071).
- 2. Fjern skærmenheden (se [Sådan fjernes skærmmodulet](#page-12-1)).
- 3. Fjern skærmrammen (se [Sådan fjernes skærmrammen](#page-14-1)).
- 4. Fjern skærmpanelet (se [Sådan fjernes skærmpanelet](#page-15-2)).
- 5. Fjern de fire skruer (to i hver side), der fastgør skærmpanelets beslag til skærmpanelet.
- 6. Fjern skærmpanelets beslag fra skærmpanelet.

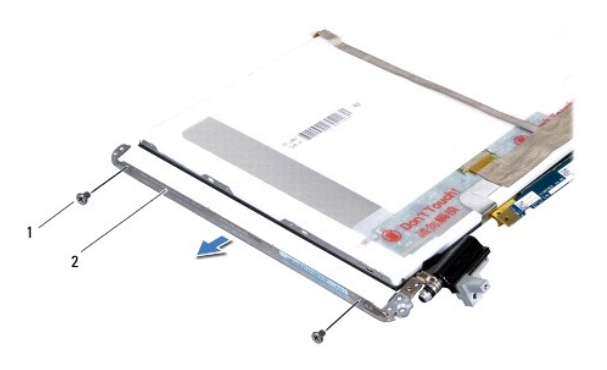

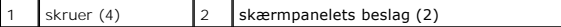

### **Sådan genmonteres skærmpanelets beslag**

- 1. Følg instruktionerne i [Før du starter](file:///C:/data/systems/xpsL502X/dk/sm/before.htm#wp1435071).
- 2. Sæt skærmpanelets beslag på plads.
- 3. Genmonter de fire skruer (to i hver side), der fastgør skærmpanelets beslag til skærmpanelet.
- 4. Genmonter skærmpanelet (se [Sådan genmonteres skærmpanelet](#page-16-0)).
- 5. Genmonter skærmrammen (se [Sådan genmonteres skærmrammen](#page-15-1)).
- 6. Genmonter skærmmodulet ([Sådan genmonteres skærmenmodulet](#page-13-0)).
- **FORSIGTIG! Inden du tænder computeren skal du montere alle skruerne og kontrollere, at der ikke findes løse skruer inde i computeren. Hvis du ikke gør det, kan computeren blive beskadiget.**

#### **Blæser**

**Dell™ XPS™ L502X - Servicehåndbog** 

- [Sådan fjernes blæseren](#page-19-0)
- [Sådan udskiftes blæseren](#page-19-1)
- ADVARSEL! Før du arbejder med computerens indvendige dele, skal du læse de sikkerhedsinstruktioner, der fulgte med computeren. Du kan finde<br>yderligere oplysninger om best practices for sikkerhed på webstedet Regulatory Com
- FORSIGTIG! Kun en certificeret servicetekniker bør foretage reparationer på computeren. Eventuelle skader, der måtte opstå som følge af<br>servicearbejde, der ikke er godkendt af Dell™, dækkes ikke af garantien.
- **FORSIGTIG! Undgå elektrostatisk afladning ved at skabe jordforbindelse ved hjælp af en jordingsrem eller ved jævnligt at røre ved en umalet metaloverflade, f.eks. et stik på computeren.**
- **FORSIGTIG! Forebyg skader på bundkortet ved at fjerne det primære batteri (se [Sådan fjernes batteriet](file:///C:/data/systems/xpsL502X/dk/sm/battery.htm#wp1442926)), før du udfører arbejde på computerens indvendige dele.**

## <span id="page-19-0"></span>**Sådan fjernes blæseren**

- 1. Følg instruktionerne i [Før du starter](file:///C:/data/systems/xpsL502X/dk/sm/before.htm#wp1435071).
- 2. Tryk på og skub de installerede kort ud fra mediekortlæseren.
- 3. Fjern batteriet (se**[Sådan fjernes batteriet](file:///C:/data/systems/xpsL502X/dk/sm/battery.htm#wp1442926))**.
- 4. Fjern moduldækslet (se [Sådan fjernes moduldækslet](file:///C:/data/systems/xpsL502X/dk/sm/module_c.htm#wp1442926)).
- 5. Fjern et eller flere hukommelsesmoduler (se [Sådan fjernes hukommelsesmodulerne](file:///C:/data/systems/xpsL502X/dk/sm/memory.htm#wp1180211)).
- 6. Fjern håndledsstøtten (se [Sådan fjernes håndledsstøtten](file:///C:/data/systems/xpsL502X/dk/sm/palmrest.htm#wp1044787)).
- 7. Fjern tastaturet (se [Sådan fjernes tastaturet](file:///C:/data/systems/xpsL502X/dk/sm/keyboard.htm#wp1201059)).
- 8. Fjern skærmmodulet (se [Sådan fjernes skærmmodulet](file:///C:/data/systems/xpsL502X/dk/sm/display.htm#wp1212160))
- 9. Følg instruktionerne fra [trin 9](file:///C:/data/systems/xpsL502X/dk/sm/topcover.htm#wp1037074) til [trin 14](file:///C:/data/systems/xpsL502X/dk/sm/topcover.htm#wp1038618) i [Sådan fjernes af topdækslet](file:///C:/data/systems/xpsL502X/dk/sm/topcover.htm#wp1035974).
- 10. Fjern de to skruer, der fastgør blæseren til bunddækslet.

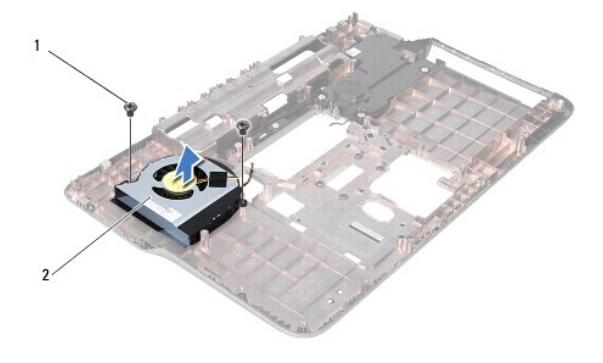

skruer (2)  $\begin{array}{|c|c|c|c|c|} \hline \end{array}$  skruer (2)  $\begin{array}{|c|c|c|c|c|c|} \hline \end{array}$  blæser

11. Løft blæseren af bunddækslet.

## <span id="page-19-1"></span>**Sådan udskiftes blæseren**

1. Følg instruktionerne i [Før du starter](file:///C:/data/systems/xpsL502X/dk/sm/before.htm#wp1435071).

- 2. Anbring blæseren på bunddækslet.
- 3. Genmonter de to skruer, der fastgør blæseren til bunddækslet.
- 4. Følg the instruktionerne fra [trin 8](file:///C:/data/systems/xpsL502X/dk/sm/topcover.htm#wp1037993) til [trin 11](file:///C:/data/systems/xpsL502X/dk/sm/topcover.htm#wp1037722) i [Sådan genmonteres topdækslet](file:///C:/data/systems/xpsL502X/dk/sm/topcover.htm#wp1036191).
- 5. Sæt skærmensættet i igen (se [Sådan genmonteres skærmenmodulet](file:///C:/data/systems/xpsL502X/dk/sm/display.htm#wp1205821)).
- 6. Genmonter tastaturet (se [Sådan genmonteres tastaturet](file:///C:/data/systems/xpsL502X/dk/sm/keyboard.htm#wp1179994)).
- 7. Genmonter håndledsstøtten (se [Sådan genmonteres håndledsstøtten](file:///C:/data/systems/xpsL502X/dk/sm/palmrest.htm#wp1063475)).
- 8. Genmonter hukommelsesmodulerne (se [Sådan genmonteres hukommelsesmoduler](file:///C:/data/systems/xpsL502X/dk/sm/memory.htm#wp1198546)).
- 9. Genmonter moduldækslet (se [Sådan genmonteres moduldækslet](file:///C:/data/systems/xpsL502X/dk/sm/module_c.htm#wp1451556)).
- 10. Genmonter batteriet (se [Sådan udskiftes batteri](file:///C:/data/systems/xpsL502X/dk/sm/battery.htm#wp1443274)).

**FORSIGTIG! Inden du tænder computeren skal du montere alle skruerne og kontrollere, at der ikke findes løse skruer inde i computeren. Hvis du ikke gør det, kan computeren blive beskadiget.** 

## **Harddisk**

**Dell™ XPS™ L502X - Servicehåndbog** 

- **O** Sådan fiernes harddisken
- **O** Sådan genmonteres harddisken

ADVARSEL! Før du arbejder med computerens indvendige dele, skal du læse de sikkerhedsinstruktioner, der fulgte med computeren. Du kan finde<br>yderligere oplysninger om best practices for sikkerhed på webstedet Regulatory Com **A** ADVARSEL! Undlad at røre harddiskens metalkabinet, hvis du fjerner harddisken fra computeren, mens harddisken er varm.

FORSIGTIG! Kun en certificeret servicetekniker bør foretage reparationer på computeren. Eventuelle skader, der måtte opstå som følge af<br>servicearbejde, der ikke er godkendt af Dell™, dækkes ikke af garantien.

- **FORSIGTIG! Undgå elektrostatisk afladning ved at skabe jordforbindelse ved hjælp af en jordingsrem eller ved jævnligt at røre ved en umalet metaloverflade, f.eks. et stik på computeren.**
- △ FORSIGTIG! **Forebyg skader på bundkortet ved at fjerne det primære batteri (se <u>Sådan fjernes batteriet</u>), før du udfører arbejde på computerens indvendige dele.**
- **FORSIGTIG! Sluk, for at forebygge tab af data, computeren (se [Slukning af computeren\)](file:///C:/data/systems/xpsL502X/dk/sm/before.htm#wp1442675), inden du fjerner harddiskmodulet . Fjern ikke harddisken, mens computeren er tændt eller i dvaletilstand.**
- **FORSIGTIG! Harddiske er meget skrøbelige. Vær forsigtig, når du håndterer harddisken.**
- **DBS!** Dell garanterer ikke, at harddiske fra andre producenter end Dell er kompatible, og der ydes ikke support til sådanne harddiske.
- **OBS!** Hvis du installerer en harddisk fra en anden leverandør end Dell, skal du installere operativsystem, drivere og værktøjer på den nye harddisk.

### <span id="page-21-0"></span>**Sådan fjernes harddisken**

- 1. Følg instruktionerne i [Før du starter](file:///C:/data/systems/xpsL502X/dk/sm/before.htm#wp1435071).
- 2. Fjern batteriet (se [Sådan fjernes batteriet](file:///C:/data/systems/xpsL502X/dk/sm/battery.htm#wp1442926)).
- 3. Fjern håndledsstøtten (se [Sådan fjernes håndledsstøtten](file:///C:/data/systems/xpsL502X/dk/sm/palmrest.htm#wp1044787))
- 4. Fjern de fire skruer, der fastgør harddiskmodulet til computerens bund.
- 5. Skub harddiskmodulet til side for at frakoble det fra bundkortets stik.
- 6. Løft harddiskmodulet ud af harddiskrummet.

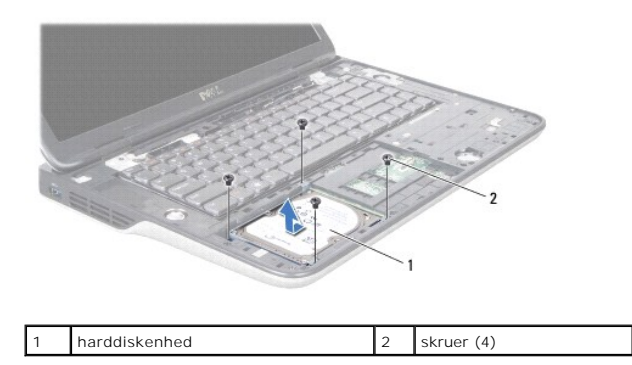

- 7. Fjern de fire skruer, der holder harddiskbeslaget fast til harddisken.
- 8. Løft harddiskens beslag af harddisken.

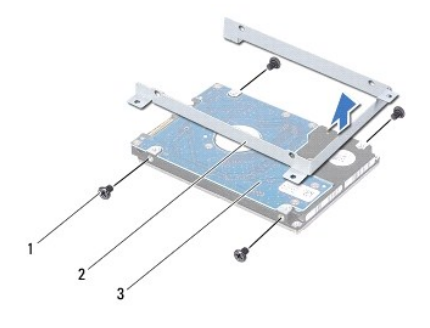

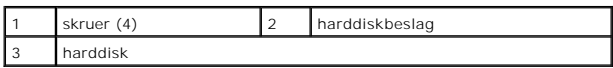

FORSIGTIG! **Når harddisken ikke er i computeren, skal du opbevare den i beskyttende antistatisk emballage (se afsnittet om beskyttelse mod<br>elektrostatisk afladning i de sikkerhedsanvisninger, der fulgte med computeren).** 

## <span id="page-22-0"></span>**Sådan genmonteres harddisken**

- 1. Følg instruktionerne i [Før du starter](file:///C:/data/systems/xpsL502X/dk/sm/before.htm#wp1435071).
- 2. Tag den nye harddisk ud af emballagen.

Gem den originale emballage til senere opbevaring eller transport af harddisken.

- 3. Skub harddisken ind i harddiskbeslaget.
- 4. Genmonter de fire skruer, der fastgør harddiskbeslaget til harddisken.
- 5. Anbring harddiskmodulet i harddiskrummet.
- 6. Skub harddiskmodulet for at tilslutte det til bundkortets stik.
- 7. Genmonter de fire skruer, der fastgør harddiskmodulet til computerens bund.
- 8. Genmonter håndledsstøtten (se [Sådan genmonteres håndledsstøtten](file:///C:/data/systems/xpsL502X/dk/sm/palmrest.htm#wp1063475)).
- 9. Genmonter batteriet (se [Sådan udskiftes batteri](file:///C:/data/systems/xpsL502X/dk/sm/battery.htm#wp1443274)).

**FORSIGTIG! Inden du tænder computeren skal du montere alle skruerne og kontrollere, at der ikke findes løse skruer inde i computeren. Hvis du ikke gør det, kan computeren blive beskadiget.** 

### **Kølelegeme**

**Dell™ XPS™ L502X - Servicehåndbog** 

- [Sådan fjernes kølelegemet](#page-23-0)
- [Sådan udskiftes kølelegemet](#page-23-1)
- ADVARSEL! Før du arbejder med computerens indvendige dele, skal du læse de sikkerhedsinstruktioner, der fulgte med computeren. Du kan finde<br>yderligere oplysninger om best practices for sikkerhed på webstedet Regulatory Com
- **ADVARSEL! Hvis du fjerner kølelegemet fra computeren mens det er varmt, så berør ikke dets metalkabinet.**
- FORSIGTIG! Kun en certificeret servicetekniker bør foretage reparationer på computeren. Eventuelle skader, der måtte opstå som følge af<br>servicearbejde, der ikke er godkendt af Dell™, dækkes ikke af garantien.
- **FORSIGTIG! Undgå elektrostatisk afladning ved at skabe jordforbindelse ved hjælp af en jordingsrem eller ved jævnligt at røre ved en umalet metaloverflade, f.eks. et stik på computeren.**
- **FORSIGTIG! Forebyg skader på bundkortet ved at fjerne det primære batteri (se [Sådan fjernes batteriet](file:///C:/data/systems/xpsL502X/dk/sm/battery.htm#wp1442926)), før du udfører arbejde på computerens indvendige dele.**

### <span id="page-23-0"></span>**Sådan fjernes kølelegemet**

- 1. Følg instruktionerne i [Før du starter](file:///C:/data/systems/xpsL502X/dk/sm/before.htm#wp1435071).
- 2. Fjern batteriet (se [Sådan fjernes batteriet](file:///C:/data/systems/xpsL502X/dk/sm/battery.htm#wp1442926)).
- 3. Fjern moduldækslet (se [Sådan fjernes moduldækslet](file:///C:/data/systems/xpsL502X/dk/sm/module_c.htm#wp1442926)).
- 4. Fjern et eller flere hukommelsesmoduler (se [Sådan fjernes hukommelsesmodulerne](file:///C:/data/systems/xpsL502X/dk/sm/memory.htm#wp1180211)).
- 5. Fjern håndledsstøtten (se [Sådan fjernes håndledsstøtten](file:///C:/data/systems/xpsL502X/dk/sm/palmrest.htm#wp1044787)).
- 6. Fjern tastaturet (se [Sådan fjernes tastaturet](file:///C:/data/systems/xpsL502X/dk/sm/keyboard.htm#wp1201059)).
- 7. Fjern skærmmodulet (se [Sådan fjernes skærmmodulet](file:///C:/data/systems/xpsL502X/dk/sm/display.htm#wp1212160))
- 8. Følg instruktionerne fra [trin 9](file:///C:/data/systems/xpsL502X/dk/sm/topcover.htm#wp1037074) til [trin 14](file:///C:/data/systems/xpsL502X/dk/sm/topcover.htm#wp1038618) i [Sådan fjernes af topdækslet](file:///C:/data/systems/xpsL502X/dk/sm/topcover.htm#wp1035974).
- 9. Løsn de syv monteringsskruer, som fastgør kølelegemet til bundkortet i rækkefølge (angivet på kølelegemet).

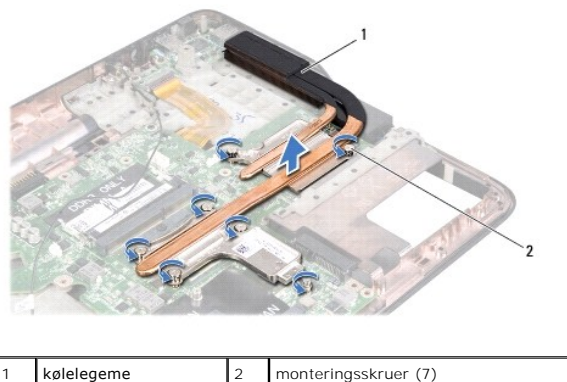

10. Løft forsigtigt kølelegemet væk fra topdækslet.

### <span id="page-23-1"></span>**Sådan udskiftes kølelegemet**

OBS! Det oprindelige termiske smøremiddel kan genbruges, hvis den oprindelige processor og kølelegeme geninstalleres sammen. Hvis enten<br>processoren eller kølelegemet udskiftes, skal du bruge den termiske plade, der følger

1. Følg instruktionerne i [Før du starter](file:///C:/data/systems/xpsL502X/dk/sm/before.htm#wp1435071).

- 2. Tør det termiske smøremiddel fra bunden af kølelegemet, og monter det igen.
- 3. Flugt de syv monteringsskruer på kølelegemet med skruehullerne på bundkortet, og stram skruerne i rækkefølge (angivet på kølelegemet).
- 4. Følg instruktionerne fra [trin 8](file:///C:/data/systems/xpsL502X/dk/sm/topcover.htm#wp1037993) til [trin 11](file:///C:/data/systems/xpsL502X/dk/sm/topcover.htm#wp1037722) i [Sådan genmonteres topdækslet](file:///C:/data/systems/xpsL502X/dk/sm/topcover.htm#wp1036191).
- 5. Sæt skærmensættet i igen (se [Sådan genmonteres skærmenmodulet](file:///C:/data/systems/xpsL502X/dk/sm/display.htm#wp1205821)).
- 6. Genmonter tastaturet (se [Sådan genmonteres tastaturet](file:///C:/data/systems/xpsL502X/dk/sm/keyboard.htm#wp1179994)).
- 7. Genmonter håndledsstøtten (se [Sådan genmonteres håndledsstøtten](file:///C:/data/systems/xpsL502X/dk/sm/palmrest.htm#wp1063475)).
- 8. Genmonter hukommelsesmodulerne (se [Sådan genmonteres hukommelsesmoduler](file:///C:/data/systems/xpsL502X/dk/sm/memory.htm#wp1198546)).
- 9. Genmonter moduldækslet (se [Sådan genmonteres moduldækslet](file:///C:/data/systems/xpsL502X/dk/sm/module_c.htm#wp1451556)).
- 10. Genmonter batteriet (se [Sådan udskiftes batteri](file:///C:/data/systems/xpsL502X/dk/sm/battery.htm#wp1443274)).

**FORSIGTIG! Inden du tænder computeren skal du montere alle skruerne og kontrollere, at der ikke findes løse skruer inde i computeren. Hvis du ikke gør det, kan computeren blive beskadiget.** 

- **Tastaturet Dell™ XPS™ L502X - Servicehåndbog**
- **O** Sådan fjernes tastaturet
- **O** Sådan genmonteres tastaturet
- ADVARSEL! Før du arbejder med computerens indvendige dele, skal du læse de sikkerhedsinstruktioner, der fulgte med computeren. Du kan finde<br>yderligere oplysninger om best practices for sikkerhed på webstedet Regulatory Com
- FORSIGTIG! Kun en certificeret servicetekniker bør foretage reparationer på computeren. Eventuelle skader, der måtte opstå som følge af<br>servicearbejde, der ikke er godkendt af Dell™, dækkes ikke af garantien.
- **FORSIGTIG! Undgå elektrostatisk afladning ved at skabe jordforbindelse ved hjælp af en jordingsrem eller ved jævnligt at røre ved en umalet metaloverflade, f.eks. et stik på computeren.**
- **FORSIGTIG! Forebyg skader på bundkortet ved at fjerne det primære batteri (se [Sådan fjernes batteriet](file:///C:/data/systems/xpsL502X/dk/sm/battery.htm#wp1442926)), før du udfører arbejde på computerens indvendige dele.**

## <span id="page-25-0"></span>**Sådan fjernes tastaturet**

- 1. Følg instruktionerne i [Før du starter](file:///C:/data/systems/xpsL502X/dk/sm/before.htm#wp1435071).
- 2. Fjern batteriet (se [Sådan fjernes batteriet](file:///C:/data/systems/xpsL502X/dk/sm/battery.htm#wp1442926)).
- 3. Fjern håndledsstøtten (se [Sådan fjernes håndledsstøtten](file:///C:/data/systems/xpsL502X/dk/sm/palmrest.htm#wp1044787)).
- 4. Skub topdækslets tappe for at frigøre tastaturet.

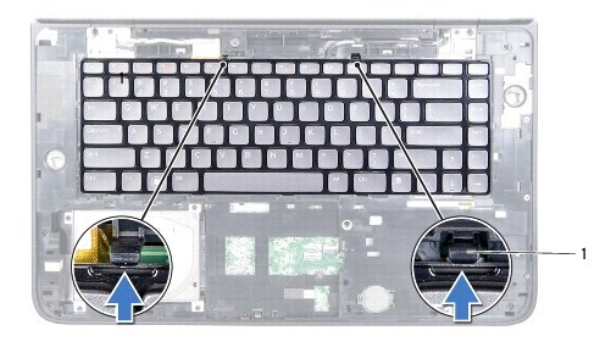

 $t$ appe  $(2)$ 

- 5. Løft forsigtigt tastaturet, og skub tapperne til tastaturet ud af indhakken på topdækslet.
- 6. Løft låsetappen til stikket op, og træk i trækfligen for at frigøre kablet til tastaturets baggrundslys fra bundkortets stik.

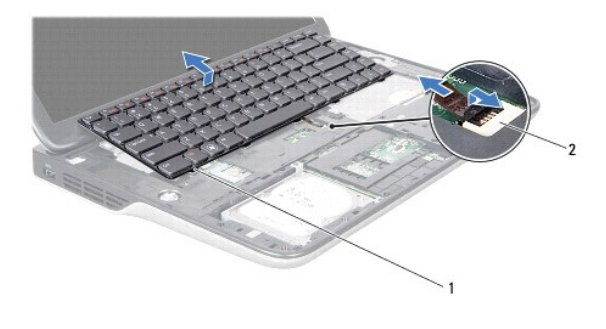

tastaturtapper (5) 2 stikket til kablet til tastaturets baggrundslys

- **FORSIGTIG! Tastehætterne på tastaturet er skrøbelige og kan nemt forrykke sig, og det er tidskævende at udskifte dem. Vær forsigtig, når du fjerner og håndterer tastaturet.**
- **FORSIGTIG! Vær ekstra forsigtig, når du fjerner og håndterer tastaturet. Ellers er der risiko for, at skærmpanelet bliver ridset.**
- 7. Vend tastaturet om, og anbring det på topdækslet som vist på den følgende illustration.
- 8. Løft låsetappen til stikket, og frakobl tastaturets kabel fra bundkortets stik.

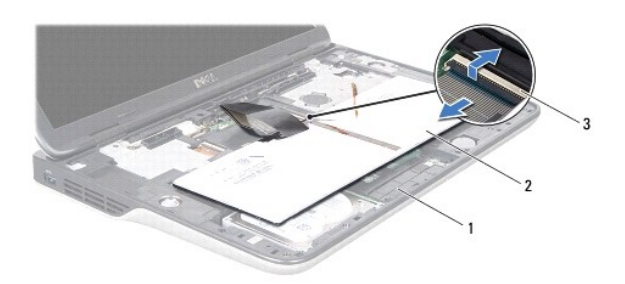

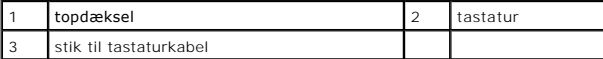

9. Løft tastaturet af topdækslet.

## <span id="page-26-0"></span>**Sådan genmonteres tastaturet**

- 1. Følg instruktionerne i [Før du starter](file:///C:/data/systems/xpsL502X/dk/sm/before.htm#wp1435071).
- 2. Skub tastaturkablet ind i bundkortets stik, og tryk ned på stikkets tap for at fastgøre kablet.
- 3. Skub kablet til tastaturets baggrundslys ind i bundkortets stik, og tryk ned på stikkets låsetap for at fastgøre kablet.
- 4. Skub tapperne på tastaturet ind i stikkene på topdækslet og sænk tastaturet på plads.
- 5. Tryk forsigtigt på toppen af tastaturet for at fastgøre det til tappene på topdækslet.
- 6. Genmonter håndledsstøtten (se [Sådan genmonteres håndledsstøtten](file:///C:/data/systems/xpsL502X/dk/sm/palmrest.htm#wp1063475)).
- 7. Genmonter batteriet (se [Sådan udskiftes batteri](file:///C:/data/systems/xpsL502X/dk/sm/battery.htm#wp1443274)).
- **FORSIGTIG! Inden du tænder computeren skal du montere alle skruerne og kontrollere, at der ikke findes løse skruer inde i computeren. Hvis du ikke gør det, kan computeren blive beskadiget.**

#### **Hukommelsesmoduler Dell™ XPS™ L502X - Servicehåndbog**

- **O** Sådan fiernes hukommelsesmodulerne
- **O** Sådan genmonteres hukommelsesmoduler
- ADVARSEL! Før du arbejder med computerens indvendige dele, skal du læse de sikkerhedsinstruktioner, der fulgte med computeren. Du kan finde<br>yderligere oplysninger om best practices for sikkerhed på webstedet Regulatory Com
- FORSIGTIG! Kun en certificeret servicetekniker bør foretage reparationer på computeren. Eventuelle skader, der måtte opstå som følge af<br>servicearbejde, der ikke er godkendt af Dell™, dækkes ikke af garantien.
- **FORSIGTIG! Undgå elektrostatisk afladning ved at skabe jordforbindelse ved hjælp af en jordingsrem eller ved jævnligt at røre ved en umalet metaloverflade, f.eks. et stik på computeren.**
- **FORSIGTIG! Forebyg skader på bundkortet ved at fjerne det primære batteri (se [Sådan fjernes batteriet](file:///C:/data/systems/xpsL502X/dk/sm/battery.htm#wp1442926)), før du udfører arbejde på computerens indvendige dele.**

Du kan udvide computerens hukommelse ved at installere hukommelsesmoduler på bundkortet. Se "Specifikationer" i *Installationsvejledning*, som kom med computeren, eller gå til **support.dell.com/manuals** for at få oplysninger om hvilken hukommelsestype computeren understøtter.

**OBS!** Hukommelsesmoduler, der er købt hos Dell, er omfattet af din computers garanti.

Computeren har to SODIMM-stik, som brugeren har adgang til.

### <span id="page-27-0"></span>**Sådan fjernes hukommelsesmodulerne**

- 1. Følg instruktionerne i [Før du starter](file:///C:/data/systems/xpsL502X/dk/sm/before.htm#wp1435071).
- 2. Fjern batteriet (se [Sådan fjernes batteriet](file:///C:/data/systems/xpsL502X/dk/sm/battery.htm#wp1442926)).
- 3. Fjern moduldækslet (se [Sådan fjernes moduldækslet](file:///C:/data/systems/xpsL502X/dk/sm/module_c.htm#wp1442926)).
- **FORSIGTIG! Brug ikke værktøj til at adskille fastgørelsesklemmerne på hukommelsesmodulet, da dette medfører risiko for skader på stikket til hukommelsesmodulet.**
- 4. Brug fingerspidserne til forsigtigt at adskille fastgørelsesklemmerne på hver side af hukommelsesmodulstikket, indtil modulet springer op.

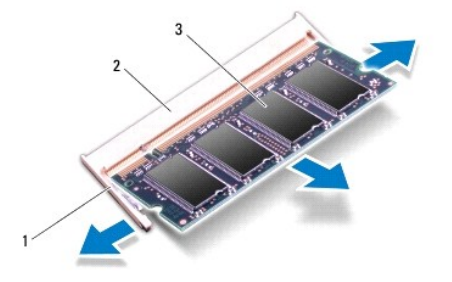

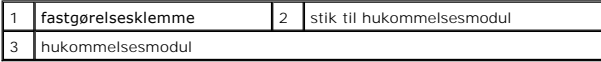

5. Fjern hukommelsesmodulet fra hukommelsesmodulstikket.

### <span id="page-27-1"></span>**Sådan genmonteres hukommelsesmoduler**

**FORSIGTIG! Hvis du har brug for at installere hukommelsesmoduler i to stik, skal du installere et modul i det nederste stik, før du installerer et hukommelsesmodul i det øverste stik.** 

- 1. Følg instruktionerne i [Før du starter](file:///C:/data/systems/xpsL502X/dk/sm/before.htm#wp1435071).
- 2. Flugt indhakket i hukommelsesmodulet med tappen i stikket på hukommelsesmodulet.
- 3. Skub hukommelsesmodulet helt ind i stikket i en vinkel på 45 grader, og tryk hukommelsesmodulet ned, indtil det klikker på plads. Hvis du ikke hører et klik, skal du fjerne hukommelsesmodulet og sætte det i igen.

**OBS!** Hvis hukommelsesmodulet ikke installeres korrekt, kan computeren muligvis ikke starte.

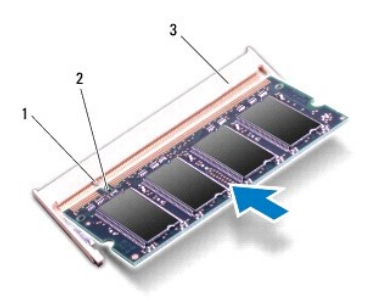

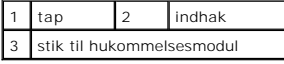

- 4. Genmonter moduldækslet (se [Sådan genmonteres moduldækslet](file:///C:/data/systems/xpsL502X/dk/sm/module_c.htm#wp1451556)).
- 5. Genmonter batteriet (se [Sådan udskiftes batteri](file:///C:/data/systems/xpsL502X/dk/sm/battery.htm#wp1443274)).
- 6. Tilslut vekselstrømsadapteren til computeren og til en stikkontakt.
- 7. Tænd computeren.

Når computeren starter, registreres den ekstra hukommelse og opdaterer automatisk systemkonfigurationsoplysningerne.

Sådan bekræfter du, hvor meget hukommelse der er installeret i computeren:

Klik på **Start** ® **Kontrolpanel**® **System og sikkerhed**® **System**.

**FORSIGTIG! Inden du tænder computeren skal du montere alle skruerne og kontrollere, at der ikke findes løse skruer inde i computeren. Hvis du ikke gør det, kan computeren blive beskadiget.** 

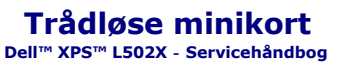

**O** Sådan fiernes minikortene

[Sådan genmonteres minikort](#page-30-0) 

- ADVARSEL! Før du arbejder med computerens indvendige dele, skal du læse de sikkerhedsinstruktioner, der fulgte med computeren. Du kan finde<br>yderligere oplysninger om best practices for sikkerhed på webstedet Regulatory Com
- FORSIGTIG! Kun en certificeret servicetekniker bør foretage reparationer på computeren. Eventuelle skader, der måtte opstå som følge af<br>servicearbejde, der ikke er godkendt af Dell™, dækkes ikke af garantien.
- **FORSIGTIG! Undgå elektrostatisk afladning ved at skabe jordforbindelse ved hjælp af en jordingsrem eller ved jævnligt at røre ved en umalet metaloverflade, f.eks. et stik på computeren.**
- **FORSIGTIG! Forebyg skader på bundkortet ved at fjerne det primære batteri (se [Sådan fjernes batteriet](file:///C:/data/systems/xpsL502X/dk/sm/battery.htm#wp1442926)), før du udfører arbejde på computerens indvendige dele.**
- **GBS! Dell garanterer ikke kompatibilitet og yder ikke support til minikort fra andre leverandører end Dell.**

Hvis du har bestilt et trådløst minikort sammen med computeren, er kortet allerede installeret.

Din computer har et fuldt minikort-stik og et halvt minikort-stik:

- l Et fuldt minikort-stik understøtter et trådløst wide area network (Wireless Wide Area Network WWAN) eller tv-tunermodul.
- l Et halvt minikortstik understøtter et trådløst lokalnetværk (Wireless local area network WLAN) og bluetooth-kombikort eller WiMax (Worldwide Interoperability for Microwave Access).

**OBS!** Afhængigt af computerens konfiguration, da den blev solgt, har minikortstikket muligvis ikke et minikort installeret.

## <span id="page-29-0"></span>**Sådan fjernes minikortene**

- 1. Følg instruktionerne i [Før du starter](file:///C:/data/systems/xpsL502X/dk/sm/before.htm#wp1435071).
- 2. Fjern batteriet (se [Sådan fjernes batteriet](file:///C:/data/systems/xpsL502X/dk/sm/battery.htm#wp1442926)).
- 3. Fjern moduldækslet (se [Sådan fjernes moduldækslet](file:///C:/data/systems/xpsL502X/dk/sm/module_c.htm#wp1442926)).
- 4. Træk antennekablerne ud af minikortene.
- 5. Fjern skruen, der fastgør minikortet til bundkortet.

**OBS!** Computeren understøtter kun enten et WWAN-minikort eller et kort til tv- tunermodul i det fulde minikort-stik ad gangen.

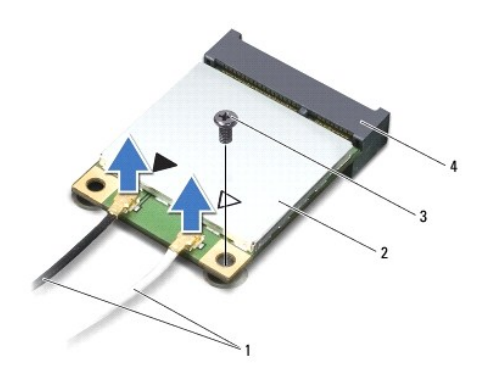

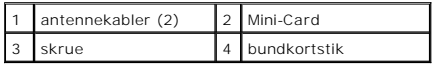

6. Løft minikortene ud af bundkortets stik.

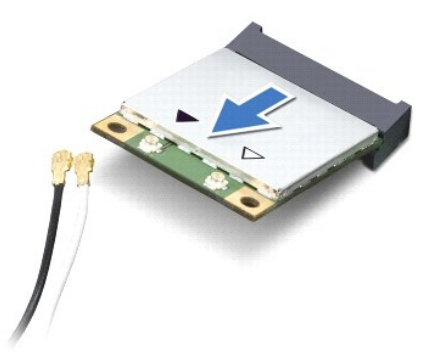

**FORSIGTIG! Hvis minikortet ikke er i computeren, skal det opbevares i beskyttende antistatisk emballage. Se "Beskyttelse mod elektrostatisk afladning" i de sikkerhedsoplysninger, der fulgte med computeren.** 

## <span id="page-30-0"></span>**Sådan genmonteres minikort**

- 1. Følg instruktionerne i [Før du starter](file:///C:/data/systems/xpsL502X/dk/sm/before.htm#wp1435071).
- 2. Tag det nye minikort ud af emballagen.

**FORSIGTIG! Skub kortet på plads med et fast og jævnt tryk. Hvis du bruger for stor kraft, risikerer du at beskadige stikket.** 

FORSIGTIG! **Stikkene er affasede, så de ikke kan indsættes forkert. Hvis du mærker modstand, skal du kontrollere, at stikkene på minikortet og<br>bundkortet er placeret korrekt, og derefter prøve igen.** 

- **FORSIGTIG! Anbring aldrig kabler under minikortet, da dette medfører risiko for skader på kortet.**
- 3. Sæt minikortets stik i bundkortets stik i en vinkel på 45 grader.
- 4. Tryk den anden ende af minikortet ned i stikket på bundkortet, og monter den skrue, der fastgør minikortet til bundkortet.
- 5. Sæt de relevante antennekabler i det minikort, du er ved at installere. Følgende tabel viser antennekablets farveskema for de minikort, der understøttes af din computer.

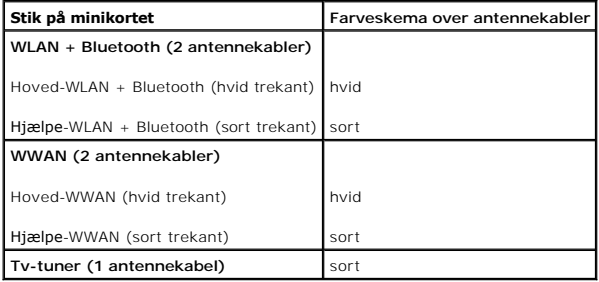

- 6. Genmonter moduldækslet (se [Sådan genmonteres moduldækslet](file:///C:/data/systems/xpsL502X/dk/sm/module_c.htm#wp1451556)).
- 7. Genmonter batteriet (se [Sådan udskiftes batteri](file:///C:/data/systems/xpsL502X/dk/sm/battery.htm#wp1443274)).
- **FORSIGTIG! Inden du tænder computeren skal du montere alle skruerne og kontrollere, at der ikke findes løse skruer inde i computeren. Hvis du ikke gør det, kan computeren blive beskadiget.**
- 8. Installer eventuelle drivere og hjælpeværktøjer på computeren.

**OBS!** Hvis du installerer et kommunikationskort fra andre leverandører end Dell, skal du også installere de tilhørende drivere og hjælpeværktøjer.

### **Moduldæksel Dell™ XPS™ L502X - Servicehåndbog**

- [Sådan fjernes moduldækslet](#page-32-0)
- [Sådan genmonteres moduldækslet](#page-32-1)
- ADVARSEL! Før du arbejder med computerens indvendige dele, skal du læse de sikkerhedsinstruktioner, der fulgte med computeren. Du kan finde<br>yderligere oplysninger om best practices for sikkerhed på webstedet Regulatory Com
- FORSIGTIG! Kun en certificeret servicetekniker bør foretage reparationer på computeren. Eventuelle skader, der måtte opstå som følge af<br>servicearbejde, der ikke er godkendt af Dell™, dækkes ikke af garantien.
- **FORSIGTIG! Undgå elektrostatisk afladning ved at skabe jordforbindelse ved hjælp af en jordingsrem eller ved jævnligt at røre ved en umalet metaloverflade, f.eks. et stik på computeren.**
- FORSIGTIG! Brug kun det batteri, der er beregnet til denne specifikke Dell- **computer. Brug af andre batterier medfører risiko for beskadigelse af**<br>computeren. Brug ikke batterier, som er beregnet til andre Dell-computere.

## <span id="page-32-0"></span>**Sådan fjernes moduldækslet**

- 1. Følg instruktionerne i [Før du starter](file:///C:/data/systems/xpsL502X/dk/sm/before.htm#wp1435071).
- 2. Fjern batteriet (se [Sådan fjernes batteriet](file:///C:/data/systems/xpsL502X/dk/sm/battery.htm#wp1442926)).
- 3. Løsn de tre monteringsskruer, der fastgør moduldækslet til bunddækslet.
- 4. Frigør vha. fingerspidserne tappene på moduldækslet fra indhakkene på bunddækslet.
- 5. Løft moduldækslet af bunddækslet.

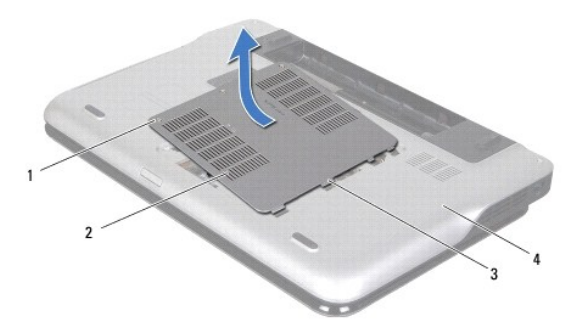

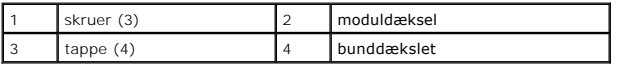

### <span id="page-32-1"></span>**Sådan genmonteres moduldækslet**

- **FORSIGTIG! Brug kun det batteri, der er beregnet til denne specifikke Dell- computer. Brug af andre batterier medfører risiko for beskadigelse af computeren.**
- 1. Følg instruktionerne i [Før du starter](file:///C:/data/systems/xpsL502X/dk/sm/before.htm#wp1435071).
- 2. Flugt tappene på moduldækslet med indhakkene på bunddækslet, og klik moduldækslet på plads.
- 3. Stram de tre monteringsskruer, der fastgør moduldækslet til bunddækslet.
- 4. Genmonter batteriet (se [Sådan udskiftes batteri](file:///C:/data/systems/xpsL502X/dk/sm/battery.htm#wp1443274)).

#### **Optisk drev Dell™ XPS™ L502X - Servicehåndbog**

- Sådan fjernes det optiske drev
- **O** Sådan genmonteres det optiske drev
- ADVARSEL! Før du arbejder med computerens indvendige dele, skal du læse de sikkerhedsinstruktioner, der fulgte med computeren. Du kan finde<br>yderligere oplysninger om best practices for sikkerhed på webstedet Regulatory Com
- FORSIGTIG! Kun en certificeret servicetekniker bør foretage reparationer på computeren. Eventuelle skader, der måtte opstå som følge af<br>servicearbejde, der ikke er godkendt af Dell™, dækkes ikke af garantien.
- **FORSIGTIG! Undgå elektrostatisk afladning ved at skabe jordforbindelse ved hjælp af en jordingsrem eller ved jævnligt at røre ved en umalet metaloverflade, f.eks. et stik på computeren.**
- **FORSIGTIG! Forebyg skader på bundkortet ved at fjerne det primære batteri (se [Sådan fjernes batteriet](file:///C:/data/systems/xpsL502X/dk/sm/battery.htm#wp1442926)), før du udfører arbejde på computerens indvendige dele.**

## <span id="page-34-0"></span>**Sådan fjernes det optiske drev**

- 1. Følg instruktionerne i [Før du starter](file:///C:/data/systems/xpsL502X/dk/sm/before.htm#wp1435071).
- 2. Fjern batteriet (se [Sådan fjernes batteriet](file:///C:/data/systems/xpsL502X/dk/sm/battery.htm#wp1442926)).
- 3. Fjern moduldækslet (se [Sådan fjernes moduldækslet](file:///C:/data/systems/xpsL502X/dk/sm/module_c.htm#wp1442926)).
- 4. Fjern et eller flere hukommelsesmoduler (se [Sådan fjernes hukommelsesmodulerne](file:///C:/data/systems/xpsL502X/dk/sm/memory.htm#wp1180211)).
- 5. Fjern skruen, der fastgør det optiske drev til bunddækslet.
- 6. Skub vha. en plastiksyl det optiske drevs beslag for at skubbe det optiske drev ud.
- 7. Skub det optiske drev ud af det optiske drevrum.

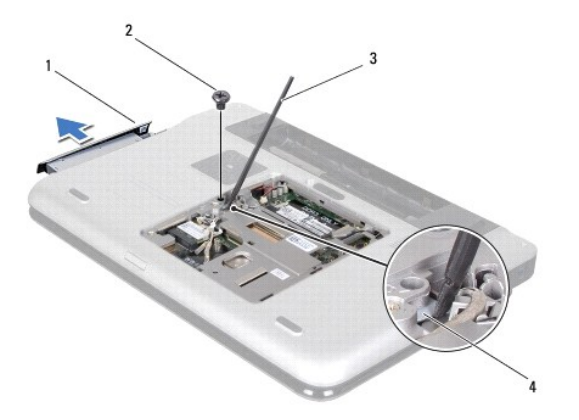

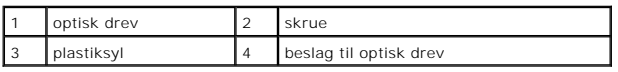

## <span id="page-34-1"></span>**Sådan genmonteres det optiske drev**

- 1. Følg instruktionerne i [Før du starter](file:///C:/data/systems/xpsL502X/dk/sm/before.htm#wp1435071).
- 2. Tag den nye optiske harddisk ud af emballagen.
- 3. Skub det optiske drev ind i den optiske drevrum, indtil det er helt på plads.
- 4. Genmonter skruen, der fastgør det optiske drev til bunddækslet.
- 5. Genmonter hukommelsesmodulerne (se [Sådan genmonteres hukommelsesmoduler](file:///C:/data/systems/xpsL502X/dk/sm/memory.htm#wp1198546)).
- 6. Genmonter moduldækslet (se [Sådan genmonteres moduldækslet](file:///C:/data/systems/xpsL502X/dk/sm/module_c.htm#wp1451556)).
- 7. Genmonter batteriet (se [Sådan udskiftes batteri](file:///C:/data/systems/xpsL502X/dk/sm/battery.htm#wp1443274)).

**FORSIGTIG! Inden du tænder computeren skal du montere alle skruerne og kontrollere, at der ikke findes løse skruer inde i computeren. Hvis du ikke gør det, kan computeren blive beskadiget.** 

# **Håndledsstøtten**

**Dell™ XPS™ L502X - Servicehåndbog** 

- [Sådan fjernes håndledsstøtten](#page-36-0)
- [Sådan genmonteres håndledsstøtten](#page-37-0)
- ADVARSEL! Før du arbejder med computerens indvendige dele, skal du læse de sikkerhedsinstruktioner, der fulgte med computeren. Du kan finde<br>yderligere oplysninger om best practices for sikkerhed på webstedet Regulatory Com
- FORSIGTIG! Kun en certificeret servicetekniker bør foretage reparationer på computeren. Eventuelle skader, der måtte opstå som følge af<br>servicearbejde, der ikke er godkendt af Dell™, dækkes ikke af garantien.
- **FORSIGTIG! Undgå elektrostatisk afladning ved at skabe jordforbindelse ved hjælp af en jordingsrem eller ved jævnligt at røre ved en umalet metaloverflade, f.eks. et stik på computeren.**
- **FORSIGTIG! Forebyg skader på bundkortet ved at fjerne det primære batteri (se [Sådan fjernes batteriet](file:///C:/data/systems/xpsL502X/dk/sm/battery.htm#wp1442926)), før du udfører arbejde på computerens indvendige dele.**

# <span id="page-36-0"></span>**Sådan fjernes håndledsstøtten**

- 1. Følg instruktionerne i [Før du starter](file:///C:/data/systems/xpsL502X/dk/sm/before.htm#wp1435071).
- 2. Fjern batteriet (se [Sådan fjernes batteriet](file:///C:/data/systems/xpsL502X/dk/sm/battery.htm#wp1442926)).
- 3. Fjern skruen, der fastgør håndledsstøtten til bunddækslet.
- 4. Frigør og skub håndledsstøttens tappe af bunddækslet.

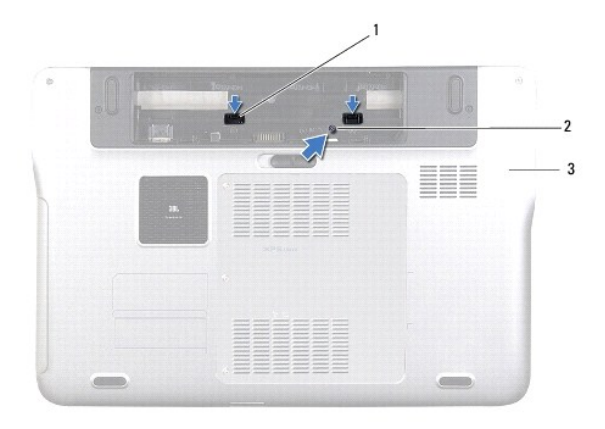

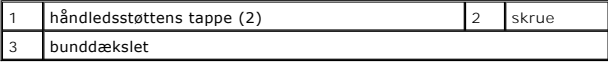

5. Vend computeren om, og åbn skærmen så meget som muligt.

6. Fjern forsigtigt vha. en plastiksyl håndledsstøtten fra topdækslet.

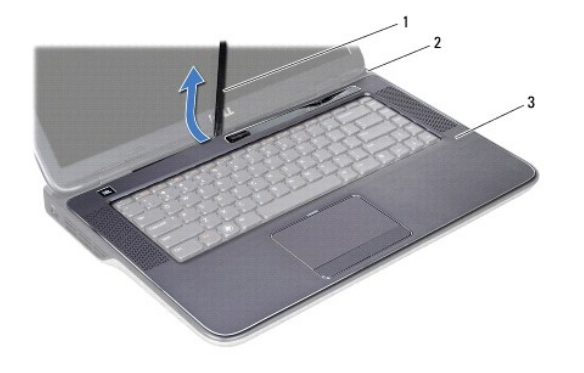

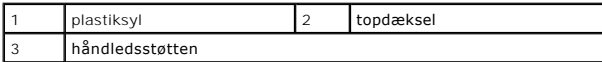

**FORSIGTIG! Adskil forsigtigt håndledsstøtten fra topdækslet, så håndledsstøtten ikke beskadiges.** 

- 7. Anbring, uden at trække hårdt i håndledsstøtten, håndledsstøtten væk fra skærmen som vist på den følgende illustration.
- 8. Løft låsetappene, og træk i fligene for at fjerne pegefeltets kabel og tænd/sluk-knappens kabel fra bundkortets stik.
- 9. Løft håndledsstøtten af topdækslet.

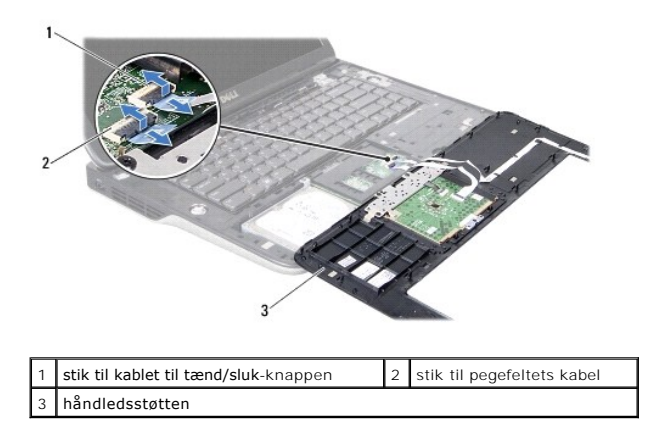

## <span id="page-37-0"></span>**Sådan genmonteres håndledsstøtten**

- 1. Følg instruktionerne i [Før du starter](file:///C:/data/systems/xpsL502X/dk/sm/before.htm#wp1435071).
- 2. Skub kablerne til pegefeltet og tænd/sluk-knappen i deres stik på bundkortet, og tryk ned på låsetappene for at fastgøre kablerne.
- 3. Ret tappene på håndledsstøtten ind efter indhakkene på topdækslet oig klik den forsigtigt på plads.
- 4. Luk skærmen, og vend computeren om.
- 5. Genmonter skruen, der fastgør håndledsstøtten til bunddækslet.
- 6. Genmonter batteriet (se [Sådan udskiftes batteri](file:///C:/data/systems/xpsL502X/dk/sm/battery.htm#wp1443274)).

**FORSIGTIG! Inden du tænder computeren skal du montere alle skruerne og kontrollere, at der ikke findes løse skruer inde i computeren. Hvis du ikke gør det, kan computeren blive beskadiget.** 

#### **Processormodul Dell™ XPS™ L502X - Servicehåndbog**

- [Sådan fjernes processormodulet](#page-38-0)
- **O** Sådan genmonteres processormodulet
- ADVARSEL! Før du arbejder med computerens indvendige dele, skal du læse de sikkerhedsinstruktioner, der fulgte med computeren. Du kan finde<br>yderligere oplysninger om best practices for sikkerhed på webstedet Regulatory Com
- FORSIGTIG! Kun en certificeret servicetekniker bør foretage reparationer på computeren. Eventuelle skader, der måtte opstå som følge af<br>servicearbejde, der ikke er godkendt af Dell™, dækkes ikke af garantien.
- **FORSIGTIG! Undgå elektrostatisk afladning ved at skabe jordforbindelse ved hjælp af en jordingsrem eller ved jævnligt at røre ved en umalet metaloverflade, f.eks. et stik på computeren.**
- **FORSIGTIG! Forebyg skader på bundkortet ved at fjerne det primære batteri (se [Sådan fjernes batteriet](file:///C:/data/systems/xpsL502X/dk/sm/battery.htm#wp1442926)), før du udfører arbejde på computerens indvendige dele.**

## <span id="page-38-0"></span>**Sådan fjernes processormodulet**

- 1. Følg instruktionerne i [Før du starter](file:///C:/data/systems/xpsL502X/dk/sm/before.htm#wp1435071).
- 2. Fjern batteriet (se [Sådan fjernes batteriet](file:///C:/data/systems/xpsL502X/dk/sm/battery.htm#wp1442926)).
- 3. Fjern moduldækslet (se [Sådan fjernes moduldækslet](file:///C:/data/systems/xpsL502X/dk/sm/module_c.htm#wp1442926)).
- 4. Fjern et eller flere hukommelsesmoduler (se [Sådan fjernes hukommelsesmodulerne](file:///C:/data/systems/xpsL502X/dk/sm/memory.htm#wp1180211)).
- 5. Fjern håndledsstøtten (se [Sådan fjernes håndledsstøtten](file:///C:/data/systems/xpsL502X/dk/sm/palmrest.htm#wp1044787)).
- 6. Fjern tastaturet (se [Sådan fjernes tastaturet](file:///C:/data/systems/xpsL502X/dk/sm/keyboard.htm#wp1201059)).
- 7. Fjern skærmmodulet (se [Sådan fjernes skærmmodulet](file:///C:/data/systems/xpsL502X/dk/sm/display.htm#wp1212160)).
- 8. Følg instruktionerne fra [trin 9](file:///C:/data/systems/xpsL502X/dk/sm/topcover.htm#wp1037074) til [trin 14](file:///C:/data/systems/xpsL502X/dk/sm/topcover.htm#wp1038618) i [Sådan fjernes af topdækslet](file:///C:/data/systems/xpsL502X/dk/sm/topcover.htm#wp1035974)
- 9. Fjern kølelegemet (se [Sådan fjernes kølelegemet](file:///C:/data/systems/xpsL502X/dk/sm/heatsink.htm#wp1179902)).
- FORSIGTIG! For at forhindre ustabil kontakt mellem ZIF-soklens excenterbolt og processoren, når du fjerner eller genmonterer processoren, skal<br>du trykke let på midten af processoren, mens du drejer excenterbolten.
- **FORSIGTIG! For at undgå skade på processoren skal du holde skruetrækkeren, så den er vinkelret på processoren, når excenterbolten drejes.**
- 10. Brug en lille fladbladet skruetrækker til at løsne ZIF-soklen, og drej ZIF- soklens excenterbolten mod uret, til den stopper.

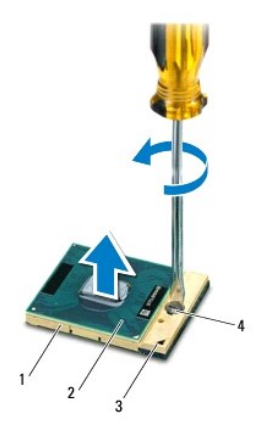

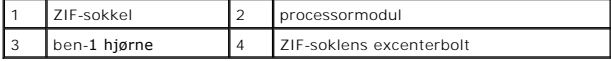

- FORSIGTIG! Hvis du vil sikre maksimal afkøling af processormodulet, må varmeoverførselsområderne på processorens termiske kølemodul ikke<br>berøres. Olie fra huden kan reducere varmeoverførselsevnen fra de termiske plader.
- **FORSIGTIG! Træk modulet lige op, når processormodulet fjernes. Vær forsigtig, så du ikke kommer til at bøje benene på processormodulet.**

11. Løft processormodulet fra ZIF-soklen.

### <span id="page-39-0"></span>**Sådan genmonteres processormodulet**

**OBS! H**vis du installerer en ny processor, modtager du et nyt termisk kølemodul med en påsat termisk plade eller en ny termisk plade sammen med en<br>dokumentation, der viser, hvordan pladen monteres korrekt.

- 1. Følg instruktionerne i [Før du starter](file:///C:/data/systems/xpsL502X/dk/sm/before.htm#wp1435071).
- 2. Ret processormodulets pin 1-hjørne ind efter ZIF-soklens pin 1-hjørne.

**OBS!** Ben-1-hjørnet af processormodulet har en trekant, der passer med ben-1- hjørnet på trekanten af ben-1-hjørnet på ZIF-soklen.

3. Anbring processormodulet løst i ZIF-soklen, og kontroller, at det er anbragt korrekt.

**FORSIGTIG! Forebyg skade på processoren ved at holde skruetrækkeren vinkelret på processoren, når excenterbolten drejes.** 

4. Spænd ZIF-soklen ved at dreje excenterbolten med uret, så processoren fastgøres til bundkortet.

- 5. Genmonter kølelegemet (se [Sådan udskiftes kølelegemet](file:///C:/data/systems/xpsL502X/dk/sm/heatsink.htm#wp1187085)).
- 6. Følg instruktionerne fra [trin 8](file:///C:/data/systems/xpsL502X/dk/sm/topcover.htm#wp1037993) til [trin 11](file:///C:/data/systems/xpsL502X/dk/sm/topcover.htm#wp1037722) i [Sådan genmonteres topdækslet](file:///C:/data/systems/xpsL502X/dk/sm/topcover.htm#wp1036191).
- 7. Sæt skærmensættet i igen (se [Sådan genmonteres skærmenmodulet](file:///C:/data/systems/xpsL502X/dk/sm/display.htm#wp1205821)).
- 8. Genmonter tastaturet (se [Sådan genmonteres tastaturet](file:///C:/data/systems/xpsL502X/dk/sm/keyboard.htm#wp1179994)).
- 9. Genmonter håndledsstøtten (se [Sådan genmonteres håndledsstøtten](file:///C:/data/systems/xpsL502X/dk/sm/palmrest.htm#wp1063475)).
- 10. Genmonter hukommelsesmodulerne (se [Sådan genmonteres hukommelsesmoduler](file:///C:/data/systems/xpsL502X/dk/sm/memory.htm#wp1198546)).
- 11. Genmonter moduldækslet (se [Sådan genmonteres moduldækslet](file:///C:/data/systems/xpsL502X/dk/sm/module_c.htm#wp1451556)).
- 12. Genmonter batteriet (se [Sådan udskiftes batteri](file:///C:/data/systems/xpsL502X/dk/sm/battery.htm#wp1443274)).

**FORSIGTIG! Inden du tænder computeren skal du montere alle skruerne og kontrollere, at der ikke findes løse skruer inde i computeren. Hvis du ikke gør det, kan computeren blive beskadiget.** 

### **Tænd/sluk-knappens kort Dell™ XPS™ L502X - Servicehåndbog**

- Sådan fiernes tænd/sluk-knappens kort
- [Sådan genmonteres tænd/sluk](#page-40-1)-knappen
- ADVARSEL! Før du arbejder med computerens indvendige dele, skal du læse de sikkerhedsinstruktioner, der fulgte med computeren. Du kan finde<br>yderligere oplysninger om best practices for sikkerhed på webstedet Regulatory Com
- FORSIGTIG! Kun en certificeret servicetekniker bør foretage reparationer på computeren. Eventuelle skader, der måtte opstå som følge af<br>servicearbejde, der ikke er godkendt af Dell™, dækkes ikke af garantien.
- **FORSIGTIG! Undgå elektrostatisk afladning ved at skabe jordforbindelse ved hjælp af en jordingsrem eller ved jævnligt at røre ved en umalet metaloverflade, f.eks. et stik på computeren.**
- **FORSIGTIG! Forebyg skader på bundkortet ved at fjerne det primære batteri (se [Sådan fjernes batteriet](file:///C:/data/systems/xpsL502X/dk/sm/battery.htm#wp1442926)), før du udfører arbejde på computerens indvendige dele.**

## <span id="page-40-0"></span>**Sådan fjernes tænd/sluk-knappens kort**

- 1. Følg instruktionerne i [Før du starter](file:///C:/data/systems/xpsL502X/dk/sm/before.htm#wp1435071).
- 2. Fjern batteriet (se [Sådan fjernes batteriet](file:///C:/data/systems/xpsL502X/dk/sm/battery.htm#wp1442926)).
- 3. Fjern håndledsstøtten (se [Sådan fjernes håndledsstøtten](file:///C:/data/systems/xpsL502X/dk/sm/palmrest.htm#wp1044787))
- 4. Vend håndledsstøtten om.
- 5. Løft låsen til stikket, og træk i trækfligen for at frakoble kablet til tænd/sluk-knappens kort fra stikket på tænd/sluk-knappens kort.
- 6. Fjern de to skruer, der fastgør tænd/sluk-knappens kort til håndledsstøtten.
- 7. Løft tænd/sluk-knappens kort af håndledsstøtten.

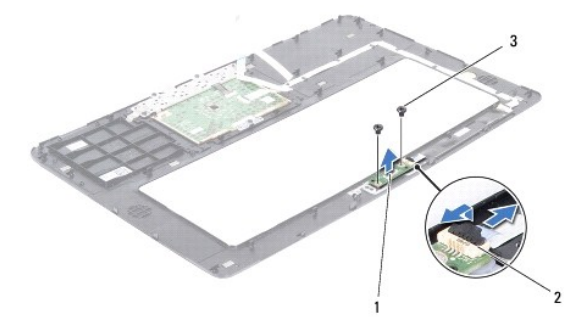

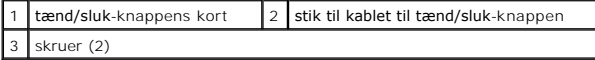

## <span id="page-40-1"></span>**Sådan genmonteres tænd/sluk-knappens kort**

- 1. Følg instruktionerne i [Før du starter](file:///C:/data/systems/xpsL502X/dk/sm/before.htm#wp1435071).
- 2. Anbring tænd/sluk-knappens kort på håndledsstøtten og skru de to skruer, der fastgør tænd/sluk-knappens kort til håndledsstøtten, i.
- 3. Skub tænd/sluk-knappens kabel ind i stikket på tænd/sluk-knappens kort, og tryk ned på låsetappen for at fastgøre tænd/sluk-knappens kabel.
- 4. Genmonter håndledsstøtten (se [Sådan genmonteres håndledsstøtten](file:///C:/data/systems/xpsL502X/dk/sm/palmrest.htm#wp1063475)).
- 5. Genmonter batteriet (se [Sådan udskiftes batteri](file:///C:/data/systems/xpsL502X/dk/sm/battery.htm#wp1443274)).

**FORSIGTIG! Inden du tænder computeren skal du montere alle skruerne og kontrollere, at der ikke findes løse skruer inde i computeren. Hvis du ikke gør det, kan computeren blive beskadiget.** 

### **Højttalere**

### **Dell™ XPS™ L502X - Servicehåndbog**

- [Sådan fjernes højttalerne](#page-42-0)
- [Isætning af højttalerne](#page-42-1)
- ADVARSEL! Før du arbejder med computerens indvendige dele, skal du læse de sikkerhedsinstruktioner, der fulgte med computeren. Du kan finde<br>yderligere oplysninger om best practices for sikkerhed på webstedet Regulatory Com
- FORSIGTIG! Kun en certificeret servicetekniker bør foretage reparationer på computeren. Eventuelle skader, der måtte opstå som følge af<br>servicearbejde, der ikke er godkendt af Dell™, dækkes ikke af garantien.
- **FORSIGTIG! Undgå elektrostatisk afladning ved at skabe jordforbindelse ved hjælp af en jordingsrem eller ved jævnligt at røre ved en umalet metaloverflade, f.eks. et stik på computeren.**
- **FORSIGTIG! Forebyg skader på bundkortet ved at fjerne det primære batteri (se [Sådan fjernes batteriet](file:///C:/data/systems/xpsL502X/dk/sm/battery.htm#wp1442926)), før du udfører arbejde på computerens indvendige dele.**

## <span id="page-42-0"></span>**Sådan fjernes højttalerne**

- 1. Følg instruktionerne i [Før du starter](file:///C:/data/systems/xpsL502X/dk/sm/before.htm#wp1435071).
- 2. Fjern bundkortet (se [Sådan fjernes bundkortet](file:///C:/data/systems/xpsL502X/dk/sm/sysboard.htm#wp1032066)).
- 3. Læg mærke til højttalerkablets føring, og fjern kablet fra føringsguiderne.
- 4. Fjern de fire skruer (to på hver højttaler), der fastgør højttalerne til topdækslet.

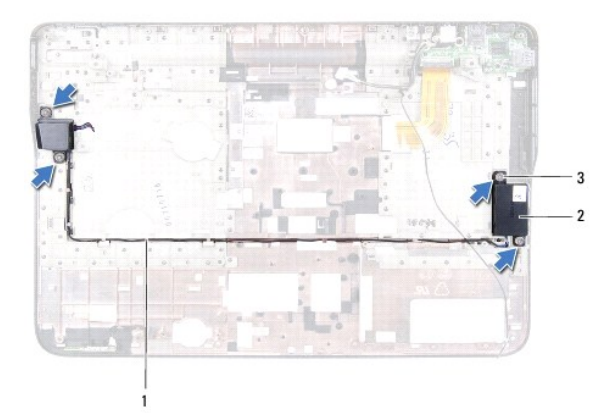

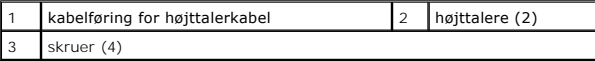

5. Løft højttalerne sammen med kablerne af topdækslet.

## <span id="page-42-1"></span>**Isætning af højttalerne**

- 1. Følg instruktionerne i [Før du starter](file:///C:/data/systems/xpsL502X/dk/sm/before.htm#wp1435071).
- 2. Før højttalerkablet gennem føringsguiderne.
- 3. Ret skruehullerne på højttalerne ind efter skruehullerne på topdækslet.
- 4. Genmonter de fire skruer (to på hver højttaler), der fastgør højttalerne til topdækslet.
- 5. Genmonter bundkortet (se [Sådan genmonteres bundkortet](file:///C:/data/systems/xpsL502X/dk/sm/sysboard.htm#wp1044267)).

**FORSIGTIG! Inden du tænder computeren skal du montere alle skruerne og kontrollere, at der ikke findes løse skruer inde i computeren. Hvis du ikke gør det, kan computeren blive beskadiget.** 

### **Bundkort**

**Dell™ XPS™ L502X - Servicehåndbog** 

- **O** Sådan fjernes bundkortet Sådan genmonteres bundko
- 
- [Indtastning af servicemærket i BIOS'en](#page-46-0)

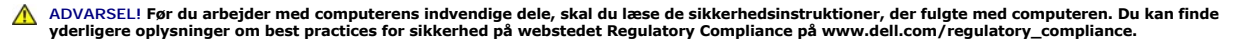

- FORSIGTIG! Kun en certificeret servicetekniker bør foretage reparationer på computeren. Eventuelle skader, der måtte opstå som følge af<br>servicearbejde, der ikke er godkendt af Dell™, dækkes ikke af garantien.
- **FORSIGTIG! Undgå elektrostatisk afladning ved at skabe jordforbindelse ved hjælp af en jordingsrem eller ved jævnligt at røre ved en umalet metaloverflade, f.eks. et stik på computeren.**
- Δ **FORSIGTIG! Forebyg skader på bundkortet ved at fjerne det primære batteri (se [Sådan fjernes batteriet](file:///C:/data/systems/xpsL502X/dk/sm/battery.htm#wp1442926)), før du udfører arbejde på computerens indvendige dele.**
- **FORSIGTIG! Komponenter og kort skal håndteres ved kanterne, og stifter og kontakter må ikke berøres.**

## <span id="page-44-0"></span>**Sådan fjernes bundkortet**

- 1. Følg instruktionerne i [Før du starter](file:///C:/data/systems/xpsL502X/dk/sm/before.htm#wp1435071).
- 2. Fjern batteriet (se [Sådan fjernes batteriet](file:///C:/data/systems/xpsL502X/dk/sm/battery.htm#wp1442926)).
- 3. Fjern moduldækslet (se [Sådan fjernes moduldækslet](file:///C:/data/systems/xpsL502X/dk/sm/module_c.htm#wp1442926)).
- 4. Fjern et eller flere hukommelsesmoduler (se [Sådan fjernes hukommelsesmodulerne](file:///C:/data/systems/xpsL502X/dk/sm/memory.htm#wp1180211)).
- 5. Fjern håndledsstøtten (se [Sådan fjernes håndledsstøtten](file:///C:/data/systems/xpsL502X/dk/sm/palmrest.htm#wp1044787)).
- 6. Fjern tastaturet (se [Sådan fjernes tastaturet](file:///C:/data/systems/xpsL502X/dk/sm/keyboard.htm#wp1201059)).
- 7. Fjern skærmmodulet (se [Sådan fjernes skærmmodulet](file:///C:/data/systems/xpsL502X/dk/sm/display.htm#wp1212160))
- 8. Følg instruktionerne fra [trin 9](file:///C:/data/systems/xpsL502X/dk/sm/topcover.htm#wp1037074) til [trin 14](file:///C:/data/systems/xpsL502X/dk/sm/topcover.htm#wp1038618) i [Sådan fjernes af topdækslet](file:///C:/data/systems/xpsL502X/dk/sm/topcover.htm#wp1035974).
- 9. Frakobl kablerne til USB-kort og højtaler fra stikkene på bundkortet.

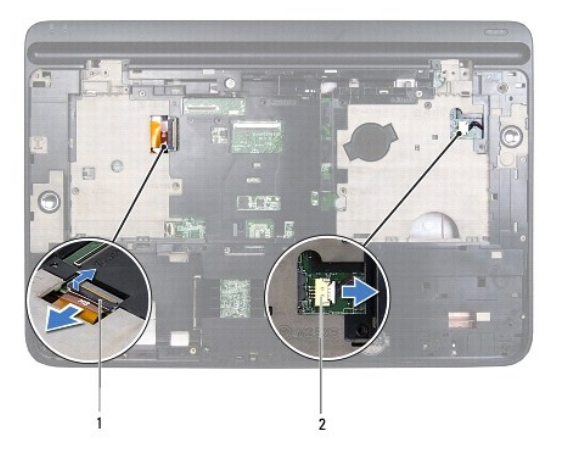

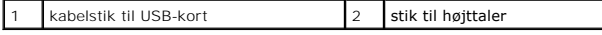

- 10. Vend topdækslet om.
- 11. Fjern kølelegemet (se [Sådan fjernes kølelegemet](file:///C:/data/systems/xpsL502X/dk/sm/heatsink.htm#wp1179902)).
- 12. Fjern processormodulet (se [Sådan fjernes processormodulet](file:///C:/data/systems/xpsL502X/dk/sm/processo.htm#wp1179902)).
- 13. Tag vekselstrømsadapterens kabel ud af bundkortets stik.
- 14. Fjern de seks skruer, der fastgør bundkortet til topdækslet.

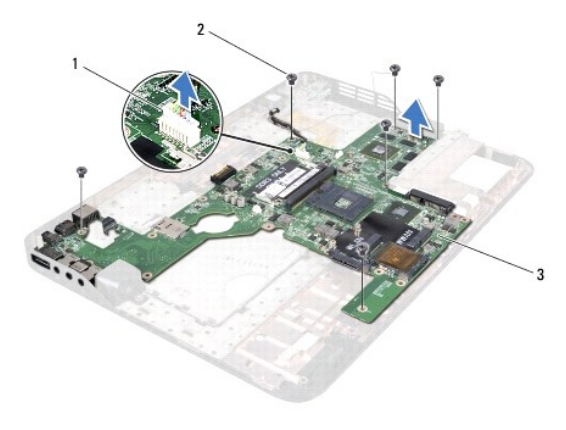

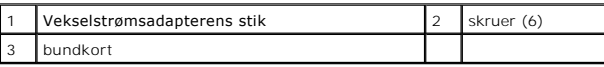

15. Løsn forsigtigt stikkene på bundkortet ud af indhakkene på topdækslet og løft bundkortet af topdækslet.

### <span id="page-45-0"></span>**Sådan genmonteres bundkortet**

- 1. Følg instruktionerne i [Før du starter](file:///C:/data/systems/xpsL502X/dk/sm/before.htm#wp1435071).
- 2. Ret stikkene på bundkortet ind efter indhakkene på topdækslet og anbring bundkortet på topdækslet.
- 3. Genmonter de seks skruer, der fastgør bundkortet til topdækslet.
- 4. Sæt vekselstrømsadapterens kabel i bundkortets stik.
- 5. Genmonter processormodulet (se [Sådan genmonteres processormodulet](file:///C:/data/systems/xpsL502X/dk/sm/processo.htm#wp1187222)).
- 6. Genmonter kølelegemet (se [Sådan udskiftes kølelegemet](file:///C:/data/systems/xpsL502X/dk/sm/heatsink.htm#wp1187085)).
- 7. Vend topdækslet om og tilslut kablerne til USB-kortet og højtaler til bundkortets stik.
- 8. Følg instruktionerne fra [trin 8](file:///C:/data/systems/xpsL502X/dk/sm/topcover.htm#wp1037993) til [trin 11](file:///C:/data/systems/xpsL502X/dk/sm/topcover.htm#wp1037722) i [Sådan genmonteres topdækslet](file:///C:/data/systems/xpsL502X/dk/sm/topcover.htm#wp1036191).
- 9. Sæt skærmensættet i igen (se [Sådan genmonteres skærmenmodulet](file:///C:/data/systems/xpsL502X/dk/sm/display.htm#wp1205821)).
- 10. Genmonter tastaturet (se [Sådan genmonteres tastaturet](file:///C:/data/systems/xpsL502X/dk/sm/keyboard.htm#wp1179994)).
- 11. Genmonter håndledsstøtten (se [Sådan genmonteres håndledsstøtten](file:///C:/data/systems/xpsL502X/dk/sm/palmrest.htm#wp1063475)).
- 12. Genmonter hukommelsesmodulerne (se [Sådan genmonteres hukommelsesmoduler](file:///C:/data/systems/xpsL502X/dk/sm/memory.htm#wp1198546)).
- 13. Genmonter moduldækslet (se [Sådan genmonteres moduldækslet](file:///C:/data/systems/xpsL502X/dk/sm/module_c.htm#wp1451556)).
- 14. Genmonter batteriet (se [Sådan udskiftes batteri](file:///C:/data/systems/xpsL502X/dk/sm/battery.htm#wp1443274)).
- **FORSIGTIG! Inden du tænder computeren skal du montere alle skruerne og kontrollere, at der ikke findes løse skruer inde i computeren. Hvis du ikke gør det, kan computeren blive beskadiget.**
- 15. Tænd computeren.

**OBS!** Når du har sat bundkortet i, skal du indtaste computerens servicekode i det nye bundkorts BIOS.

16. Indtast servicekoden (se **[Indtastning af servicemærket i BIOS'en](#page-46-0)**).

## <span id="page-46-0"></span>**Indtastning af servicemærket i BIOS'en**

- 1. Kontroller, at vekselstrømsadapteren er tilsluttet, og at hovedbatteriet er installeret korrekt.
- 2. Tænd computeren.
- 3. Tryk på <F2> under POST for at få adgang til systemets installationsprogram.
- 4. Gå til sikkerhedsfanen, og indtast servicekoden i feltet **Indstil servicekode**.

#### **Dell™ XPS™ L502X - Servicehåndbog**

**OBS!** OBS! angiver vigtige oplysninger, som du kan bruge for at udnytte computeren optimalt.

**FORSIGTIG! FORSIGTIG angiver mulig skade på hardware eller tab af data, hvis anvisningerne ikke bliver fulgt.** 

**ADVARSEL! ADVARSEL angiver risiko for tingskade, legemsbeskadigelse eller død.** 

### **Oplysningerne i dette dokument kan ændres uden varsel. © 2011 Dell Inc. Alle rettigheder forbeholdes.**

Enhver form for gengivelse af disse materialer uden skriftlig tilladelse fra Dell Inc. er strengt forbudt.

Varenærker i denne tekst: Dell™, DELL-logoet og *XPS*™ er varemærker, der er ejet af Dell Inc.; *Microsoft®, Window*s®, og logoet *Windows*-startknap ©er enten varemærker eller<br>registrerede varemærker, der er ejet af Micro

Andre varemærker og firmanavne kan være brugt i dette dokument til at henvise til enten de fysiske eller juridiske personer, som gør krav på mærkerne og navnene, eller til<br>deres produkter. Dell Inc. frasiger sig al ejerint

### **Topdæksel**

## **Dell™ XPS™ L502X - Servicehåndbog**

- [Sådan fjernes af topdækslet](#page-48-0)
- [Sådan genmonteres topdækslet](#page-49-0)
- ADVARSEL! Før du arbejder med computerens indvendige dele, skal du læse de sikkerhedsinstruktioner, der fulgte med computeren. Du kan finde<br>yderligere oplysninger om best practices for sikkerhed på webstedet Regulatory Com
- FORSIGTIG! Kun en certificeret servicetekniker bør foretage reparationer på computeren. Eventuelle skader, der måtte opstå som følge af<br>servicearbejde, der ikke er godkendt af Dell™, dækkes ikke af garantien.
- **FORSIGTIG! Undgå elektrostatisk afladning ved at skabe jordforbindelse ved hjælp af en jordingsrem eller ved jævnligt at røre ved en umalet metaloverflade, f.eks. et stik på computeren.**
- **FORSIGTIG! Forebyg skader på bundkortet ved at fjerne det primære batteri (se [Sådan fjernes batteriet](file:///C:/data/systems/xpsL502X/dk/sm/battery.htm#wp1442926)), før du udfører arbejde på computerens indvendige dele.**

## <span id="page-48-0"></span>**Sådan fjernes af topdækslet**

- 1. Følg instruktionerne i [Før du starter](file:///C:/data/systems/xpsL502X/dk/sm/before.htm#wp1435071).
- 2. Tryk på og skub de installerede kort ud fra mediekortlæseren.
- 3. Fjern batteriet (se**[Sådan fjernes batteriet](file:///C:/data/systems/xpsL502X/dk/sm/battery.htm#wp1442926))**.
- 4. Fjern moduldækslet (se [Sådan fjernes moduldækslet](file:///C:/data/systems/xpsL502X/dk/sm/module_c.htm#wp1442926)).
- 5. Fjern et eller flere hukommelsesmoduler (se [Sådan fjernes hukommelsesmodulerne](file:///C:/data/systems/xpsL502X/dk/sm/memory.htm#wp1180211)).
- 6. Fjern håndledsstøtten (se [Sådan fjernes håndledsstøtten](file:///C:/data/systems/xpsL502X/dk/sm/palmrest.htm#wp1044787)).
- 7. Fjern tastaturet (se [Sådan fjernes tastaturet](file:///C:/data/systems/xpsL502X/dk/sm/keyboard.htm#wp1201059)).
- 8. Fjern skærmmodulet (se [Sådan fjernes skærmmodulet](file:///C:/data/systems/xpsL502X/dk/sm/display.htm#wp1212160)).
- 9. Fjern de 17 skruer, der fastgør topdækslet til bunddækslet.

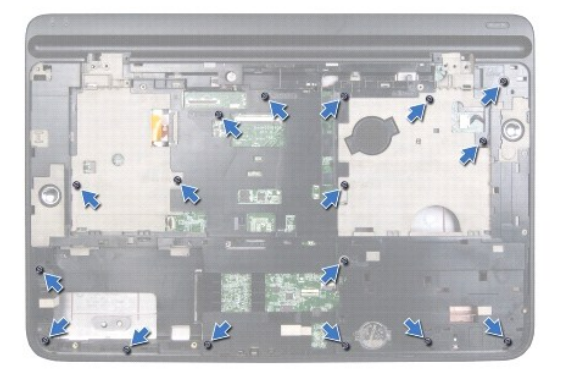

- 10. Vend computeren om.
- 11. Frakobl kablerne til blæseren og subwoofer fra stikkene på bundkortet.
- 12. Fjern de ni skruer, der fastgør topdækslet til bunddækslet.

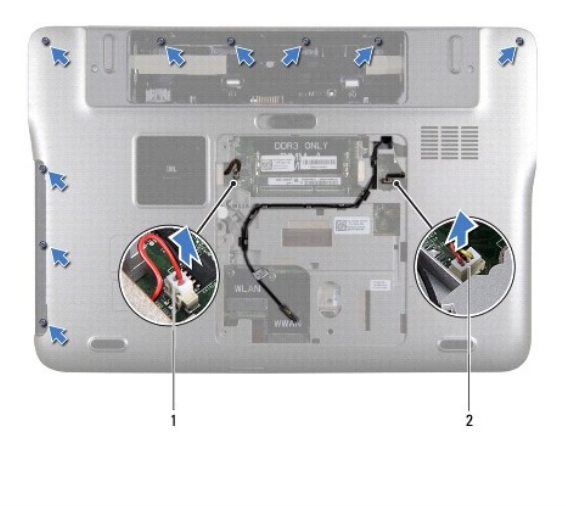

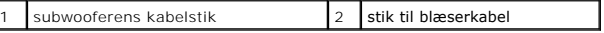

- 13. Vend computeren om og fjern forsigtigt vha. fingerspidserne topdækslet fra bunddækslet.
- 14. Løft topdækslet af bunddækslet.

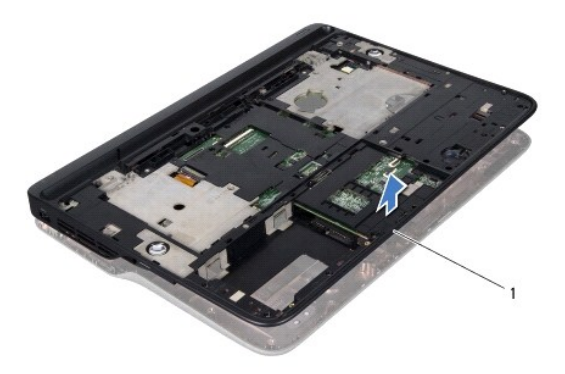

1 topdækslet

- 15. Fjern kølelegeme (se [Sådan fjernes kølelegemet](file:///C:/data/systems/xpsL502X/dk/sm/heatsink.htm#wp1179902)).
- 16. Fjern bundkortet (se [Sådan fjernes bundkortet](file:///C:/data/systems/xpsL502X/dk/sm/sysboard.htm#wp1032066)).
- 17. Fjern stikket til vekselstrømsadapteren (se [Sådan fjernes vekselstrømsadapterens stik](file:///C:/data/systems/xpsL502X/dk/sm/dccable.htm#wp1179902)).
- 18. Fjern USB-kortet (se [Sådan fjernes USB](file:///C:/data/systems/xpsL502X/dk/sm/daughter.htm#wp1213278)-kortet).
- 19. Fjern tv-tunerens stik (se [Sådan fjernes tv](file:///C:/data/systems/xpsL502X/dk/sm/tvincabl.htm#wp1179902)-tunerens stik).
- 20. Fjern højttalerne (se [Sådan fjernes højttalerne](file:///C:/data/systems/xpsL502X/dk/sm/speaker.htm#wp1030873)).

## <span id="page-49-0"></span>**Sådan genmonteres topdækslet**

- 1. Følg instruktionerne i [Før du starter](file:///C:/data/systems/xpsL502X/dk/sm/before.htm#wp1435071).
- 2. Genmonter højttalerne (se [Isætning af højttalerne](file:///C:/data/systems/xpsL502X/dk/sm/speaker.htm#wp1040761)).
- 3. Genmonter tv-tunerens stik (se [Sådan genmonteres tv](file:///C:/data/systems/xpsL502X/dk/sm/tvincabl.htm#wp1181309)-tunerens stik).
- 4. Genmonter USB-kort (se [Sådan genmonteres USB](file:///C:/data/systems/xpsL502X/dk/sm/daughter.htm#wp1213767)-kortet).
- 5. Genmonter vekselstrømsadapterens stik (se [Sådan genmonteres vekselstrømsadapterens stik](file:///C:/data/systems/xpsL502X/dk/sm/dccable.htm#wp1181309)).
- 6. Genmonter bundkortet (se [Sådan genmonteres bundkortet](file:///C:/data/systems/xpsL502X/dk/sm/sysboard.htm#wp1044267)).
- 7. Genmonter kølelegemet (se [Sådan udskiftes kølelegemet](file:///C:/data/systems/xpsL502X/dk/sm/heatsink.htm#wp1187085)).
- 8. Ret tappene på topdækslet ind efter indhakkene på bunddækslet og klik topdækslet på bunddækslet.
- 9. Genmonter de 17 skruer, der fastgør topdækslet til bunddækslet.
- 10. Vend computeren om, og genmonter de ni skruer, der fastgør topdækslet til bunddækslet.
- 11. Tilslut kablerne til blæseren og subwoofer til stikkene på bundkortet.
- 12. Sæt skærmensættet i igen (se [Sådan genmonteres skærmenmodulet](file:///C:/data/systems/xpsL502X/dk/sm/display.htm#wp1205821)).
- 13. Genmonter tastaturet (se [Sådan genmonteres tastaturet](file:///C:/data/systems/xpsL502X/dk/sm/keyboard.htm#wp1179994)).
- 14. Genmonter håndledsstøtten (se [Sådan genmonteres håndledsstøtten](file:///C:/data/systems/xpsL502X/dk/sm/palmrest.htm#wp1063475)).
- 15. Genmonter hukommelsesmodulerne (se [Sådan genmonteres hukommelsesmoduler](file:///C:/data/systems/xpsL502X/dk/sm/memory.htm#wp1198546)).
- 16. Genmonter moduldækslet (se [Sådan genmonteres moduldækslet](file:///C:/data/systems/xpsL502X/dk/sm/module_c.htm#wp1451556)).
- 17. Genmonter enhver blank eller kort, som du fjernede fra mediekortlæseren.
- 18. Genmonter batteriet (se [Sådan udskiftes batteri](file:///C:/data/systems/xpsL502X/dk/sm/battery.htm#wp1443274)).

**FORSIGTIG! Inden du tænder computeren skal du montere alle skruerne og kontrollere, at der ikke findes løse skruer inde i computeren. Hvis du ikke gør det, kan computeren blive beskadiget.** 

#### **Tv-tunerens stik Dell™ XPS™ L502X - Servicehåndbog**

- [Sådan fjernes tv](#page-51-0)-tunerens stik
- [Sådan genmonteres tv](#page-51-1)-tuner
- ADVARSEL! Før du arbejder med computerens indvendige dele, skal du læse de sikkerhedsinstruktioner, der fulgte med computeren. Du kan finde<br>yderligere oplysninger om best practices for sikkerhed på webstedet Regulatory Com
- FORSIGTIG! Kun en certificeret servicetekniker bør foretage reparationer på computeren. Eventuelle skader, der måtte opstå som følge af<br>servicearbejde, der ikke er godkendt af Dell™, dækkes ikke af garantien.
- **FORSIGTIG! Undgå elektrostatisk afladning ved at skabe jordforbindelse ved hjælp af en jordingsrem eller ved jævnligt at røre ved en umalet metaloverflade, f.eks. et stik på computeren.**
- **FORSIGTIG! Forebyg skader på bundkortet ved at fjerne det primære batteri (se [Sådan fjernes batteriet](file:///C:/data/systems/xpsL502X/dk/sm/battery.htm#wp1442926)), før du udfører arbejde på computerens indvendige dele.**

## <span id="page-51-0"></span>**Sådan fjernes tv-tunerens stik**

- 1. Følg instruktionerne i [Før du starter](file:///C:/data/systems/xpsL502X/dk/sm/before.htm#wp1435071).
- 2. Fjern batteriet (se [Sådan fjernes batteriet](file:///C:/data/systems/xpsL502X/dk/sm/battery.htm#wp1442926)).
- 3. Fjern moduldækslet (se [Sådan fjernes moduldækslet](file:///C:/data/systems/xpsL502X/dk/sm/module_c.htm#wp1442926)).
- 4. Fjern et eller flere hukommelsesmoduler (se [Sådan fjernes hukommelsesmodulerne](file:///C:/data/systems/xpsL502X/dk/sm/memory.htm#wp1180211)).
- 5. Fjern håndledsstøtten (se [Sådan fjernes håndledsstøtten](file:///C:/data/systems/xpsL502X/dk/sm/palmrest.htm#wp1044787)).
- 6. Fjern tastaturet (se [Sådan fjernes tastaturet](file:///C:/data/systems/xpsL502X/dk/sm/keyboard.htm#wp1201059)).
- 7. Fjern skærmmodulet (se [Sådan fjernes skærmmodulet](file:///C:/data/systems/xpsL502X/dk/sm/display.htm#wp1212160)).
- 8. Følg instruktionerne fra [trin 9](file:///C:/data/systems/xpsL502X/dk/sm/topcover.htm#wp1037074) til [trin 14](file:///C:/data/systems/xpsL502X/dk/sm/topcover.htm#wp1038618) i [Sådan fjernes af topdækslet](file:///C:/data/systems/xpsL502X/dk/sm/topcover.htm#wp1035974).
- 9. Fjern vekselstrømsadapterens stik (se [Sådan fjernes vekselstrømsadapterens stik](file:///C:/data/systems/xpsL502X/dk/sm/dccable.htm#wp1179902)).
- 10. Læg mærke til føringen af kablet til tv-tunerens stik, og fjern kablet fra føringsguiderne.
- 11. Fjern de to skruer, der fastgør tv-tunerens stik til topdækslet.

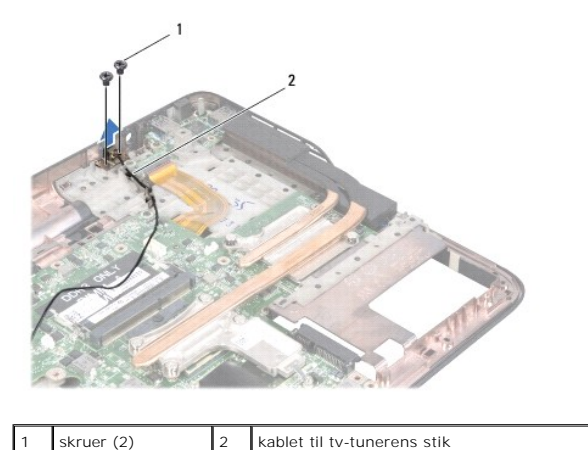

12. Løft tv-tunerens stik ud af bunddækslet.

### <span id="page-51-1"></span>**Sådan genmonteres tv-tunerens stik**

- 1. Følg instruktionerne i [Før du starter](file:///C:/data/systems/xpsL502X/dk/sm/before.htm#wp1435071).
- 2. Ret skruehullerne på tv-tunerens stik ind efter skruehullerne på topdækslet.
- 3. Genmonter de to skruer, der fastgør tv-tunerens stik til topdækslet.
- 4. Før kablet til tv-tunerens stik gennem føringsguiderne.
- 5. Genmonter vekselstrømsadapterens stik (se [Sådan genmonteres vekselstrømsadapterens stik](file:///C:/data/systems/xpsL502X/dk/sm/dccable.htm#wp1181309)).
- 6. Følg instruktionerne fra [trin 8](file:///C:/data/systems/xpsL502X/dk/sm/topcover.htm#wp1037993) til [trin 11](file:///C:/data/systems/xpsL502X/dk/sm/topcover.htm#wp1037722) i [Sådan genmonteres topdækslet](file:///C:/data/systems/xpsL502X/dk/sm/topcover.htm#wp1036191).
- 7. Sæt skærmensættet i igen (se [Sådan genmonteres skærmenmodulet](file:///C:/data/systems/xpsL502X/dk/sm/display.htm#wp1205821)).
- 8. Genmonter tastaturet (se [Sådan genmonteres tastaturet](file:///C:/data/systems/xpsL502X/dk/sm/keyboard.htm#wp1179994)).
- 9. Genmonter håndledsstøtten (se [Sådan genmonteres håndledsstøtten](file:///C:/data/systems/xpsL502X/dk/sm/palmrest.htm#wp1063475)).
- 10. Genmonter hukommelsesmodulerne (se [Sådan genmonteres hukommelsesmoduler](file:///C:/data/systems/xpsL502X/dk/sm/memory.htm#wp1198546)).
- 11. Genmonter moduldækslet (se [Sådan genmonteres moduldækslet](file:///C:/data/systems/xpsL502X/dk/sm/module_c.htm#wp1451556)).
- 12. Genmonter batteriet (se [Sådan udskiftes batteri](file:///C:/data/systems/xpsL502X/dk/sm/battery.htm#wp1443274)).

**FORSIGTIG! Inden du tænder computeren skal du montere alle skruerne og kontrollere, at der ikke findes løse skruer inde i computeren. Hvis du ikke gør det, kan computeren blive beskadiget.** 

# **Subwoofer**

**Dell™ XPS™ L502X - Servicehåndbog** 

- [Sådan fjernes subwooferen](#page-53-0)
- **O** Sådan genmonteres subwooferen
- ADVARSEL! Før du arbejder med computerens indvendige dele, skal du læse de sikkerhedsinstruktioner, der fulgte med computeren. Du kan finde<br>yderligere oplysninger om best practices for sikkerhed på webstedet Regulatory Com
- FORSIGTIG! Kun en certificeret servicetekniker bør foretage reparationer på computeren. Eventuelle skader, der måtte opstå som følge af<br>servicearbejde, der ikke er godkendt af Dell™, dækkes ikke af garantien.
- **FORSIGTIG! Undgå elektrostatisk afladning ved at skabe jordforbindelse ved hjælp af en jordingsrem eller ved jævnligt at røre ved en umalet metaloverflade, f.eks. et stik på computeren.**
- **FORSIGTIG! Forebyg skader på bundkortet ved at fjerne det primære batteri (se [Sådan fjernes batteriet](file:///C:/data/systems/xpsL502X/dk/sm/battery.htm#wp1442926)), før du udfører arbejde på computerens indvendige dele.**

## <span id="page-53-0"></span>**Sådan fjernes subwooferen**

- 1. Følg instruktionerne i [Før du starter](file:///C:/data/systems/xpsL502X/dk/sm/before.htm#wp1435071).
- 2. Fjern batteriet (se [Sådan fjernes batteriet](file:///C:/data/systems/xpsL502X/dk/sm/battery.htm#wp1442926)).
- 3. Fjern moduldækslet (se [Sådan fjernes moduldækslet](file:///C:/data/systems/xpsL502X/dk/sm/module_c.htm#wp1442926)).
- 4. Fjern et eller flere hukommelsesmoduler (se [Sådan fjernes hukommelsesmodulerne](file:///C:/data/systems/xpsL502X/dk/sm/memory.htm#wp1180211)).
- 5. Fjern håndledsstøtten (se [Sådan fjernes håndledsstøtten](file:///C:/data/systems/xpsL502X/dk/sm/palmrest.htm#wp1044787)).
- 6. Fjern tastaturet (se [Sådan fjernes tastaturet](file:///C:/data/systems/xpsL502X/dk/sm/keyboard.htm#wp1201059)).
- 7. Fjern skærmmodulet (se [Sådan fjernes skærmmodulet](file:///C:/data/systems/xpsL502X/dk/sm/display.htm#wp1212160)).
- 8. Følg instruktionerne fra [trin 9](file:///C:/data/systems/xpsL502X/dk/sm/topcover.htm#wp1037074) til [trin 14](file:///C:/data/systems/xpsL502X/dk/sm/topcover.htm#wp1038618) i [Sådan fjernes af topdækslet](file:///C:/data/systems/xpsL502X/dk/sm/topcover.htm#wp1035974).
- 9. Fjern de fire skruer, der fastgør subwooferen til bunddækslet.

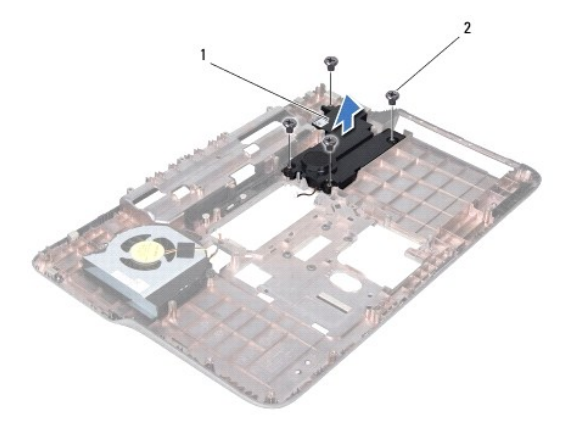

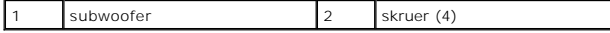

10. Løft sunwooferen af topdækslet.

### <span id="page-53-1"></span>**Sådan genmonteres subwooferen**

1. Følg instruktionerne i [Før du starter](file:///C:/data/systems/xpsL502X/dk/sm/before.htm#wp1435071).

- 2. Anbring subwooferen på bunddækslet.
- 3. Genmonter de fire skruer, der fastgør subwooferen til bunddækslet.
- 4. Følg the instruktionerne fra [trin 8](file:///C:/data/systems/xpsL502X/dk/sm/topcover.htm#wp1037993) til [trin 11](file:///C:/data/systems/xpsL502X/dk/sm/topcover.htm#wp1037722) i [Sådan genmonteres topdækslet](file:///C:/data/systems/xpsL502X/dk/sm/topcover.htm#wp1036191).
- 5. Sæt skærmensættet i igen (se [Sådan genmonteres skærmenmodulet](file:///C:/data/systems/xpsL502X/dk/sm/display.htm#wp1205821)).
- 6. Genmonter tastaturet (se [Sådan genmonteres tastaturet](file:///C:/data/systems/xpsL502X/dk/sm/keyboard.htm#wp1179994)).
- 7. Genmonter håndledsstøtten (se [Sådan genmonteres håndledsstøtten](file:///C:/data/systems/xpsL502X/dk/sm/palmrest.htm#wp1063475)).
- 8. Genmonter hukommelsesmodulerne (se [Sådan genmonteres hukommelsesmoduler](file:///C:/data/systems/xpsL502X/dk/sm/memory.htm#wp1198546)).
- 9. Genmonter moduldækslet (se [Sådan genmonteres moduldækslet](file:///C:/data/systems/xpsL502X/dk/sm/module_c.htm#wp1451556)).
- 10. Genmonter batteriet (se [Sådan udskiftes batteri](file:///C:/data/systems/xpsL502X/dk/sm/battery.htm#wp1443274)).

**FORSIGTIG! Inden du tænder computeren skal du montere alle skruerne og kontrollere, at der ikke findes løse skruer inde i computeren. Hvis du ikke gør det, kan computeren blive beskadiget.**